Technical Support If you need any technical help, please visit our official support site and contact our support team before returning the products: https://support.reolink.com.

#### Technische Unterstützung

Wenn Sie technische Hilfe benötigen, besuchen Sie bitte unsere<br>offizielle Support-Website und kontaktieren Sie unser Support-Team,<br>bevor Sie die Produkte zurückschicken, <u>https://support.reolink.com.</u>

#### Support technique

Si vous avez besoin d'aide, veuillez contacter Reolink avant de retourner votre produit. La plupart des questions peuvent être répondues via notre centre de support en ligne à l'adresse https://support.reolink.com.

#### Assistenza Tecnica

Se avete bisogno di assistenza tecnica, visitate il nostro sito ufficiale di Centro Assistenza e contattate il team di supporto prima di restituire i prodotti, https://support.reolink.com.

#### Soporte técnico

Si necesita cualquier ayuda técnica, por favor, consulte nuestro sitio oficial de soporte y póngase en contacto con nuestro equipo de<br>soporte antes de devolver el producto: <u>https://support.reolink.com.</u>

REOLINK INNOVATION LIMITED FLAT/RM 705 7/F FA YUEN COMMERCIAL BUILDING 75-77 FA YUEN STREET MONG KOK KL HONG KONG

EU REP Product Ident GmbH Hoferstasse 9B, 71636 Ludwigsburg, Germany Email: prodsg@libelleconsulting.com

UKREP APEX CE SPECIALISTS LIMITED Addr.: 89 Princess Street, Manchester, M14HT, UK Email: info@apex-ce.com

Januaru 2023 OSG1\_A 58.03.005.0072

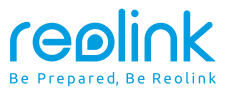

#### EN/DE/FR/IT/ES

# **Operational Instruction**

### Apply to: Reolink Video Doorbell WiFi / PoE

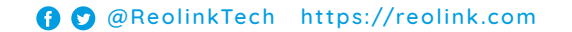

### **Content**

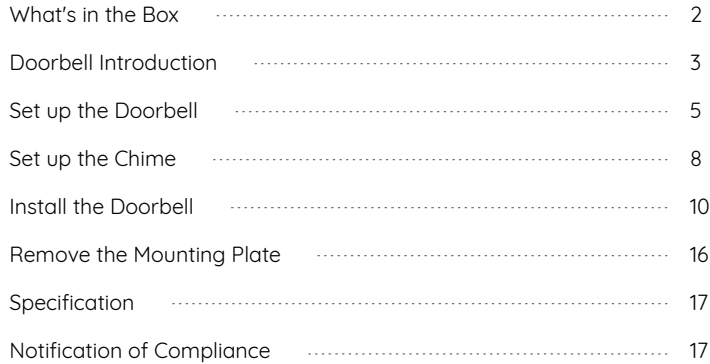

### **What's in the Box**

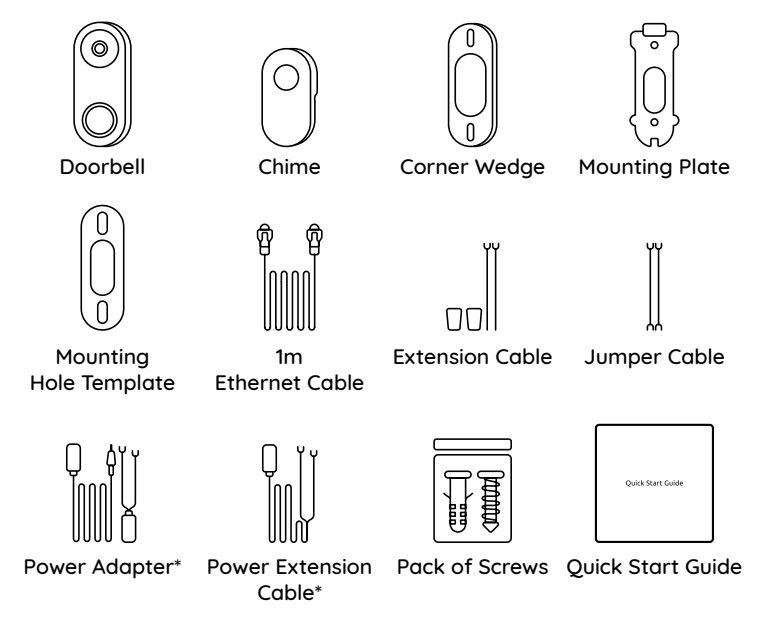

NOTE: The Reolink Video Doorbell PoE doesn't come with a power adapter and power extension cable.

### <span id="page-2-0"></span>**Doorbell Introduction**

### **Video Doorbell PoE**

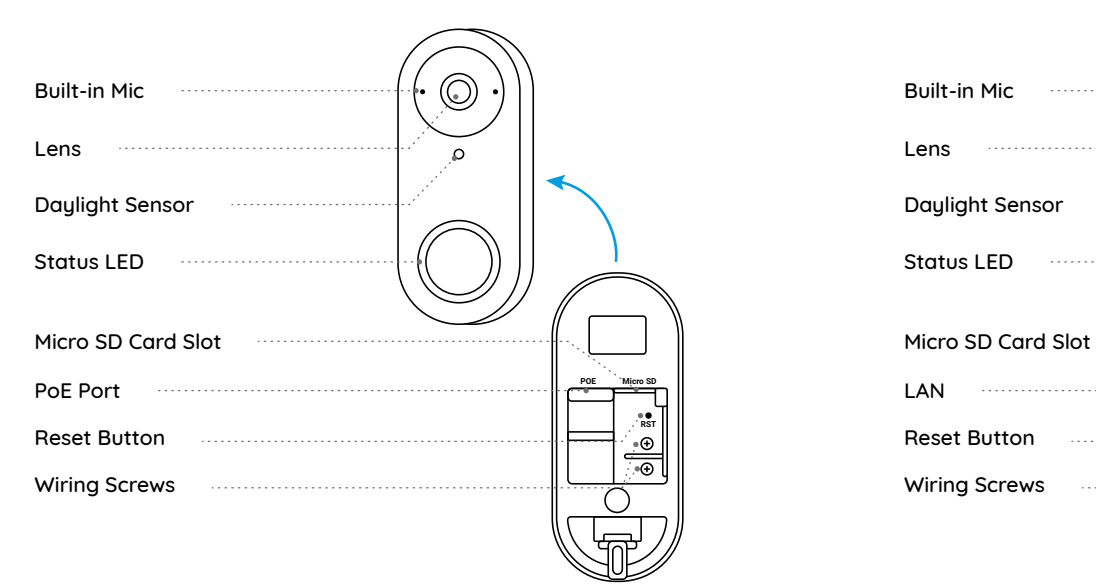

### **Video Doorbell WiFi**

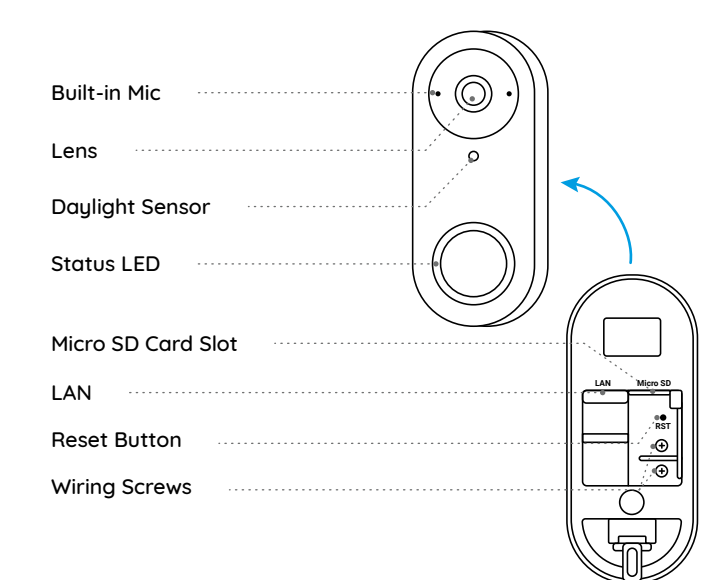

### <span id="page-3-0"></span>**Set up the Doorbell**

### **Set up the Doorbell on Phone**

Step 1 Scan to download the Reolink App from the App Store or Google Play Store.

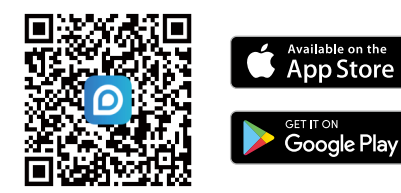

**NOTE:** If the Reolink App is already existed, please check if it is the newest; if no, please update it.

Step 2 Power on the video doorbell.

PoE Version: Connect the doorbell to a PoE Switch/Injector or Reolink PoE NVR to power it on. (The PoE Switch/Injector and Reolink PoE NVR are not included in the package)

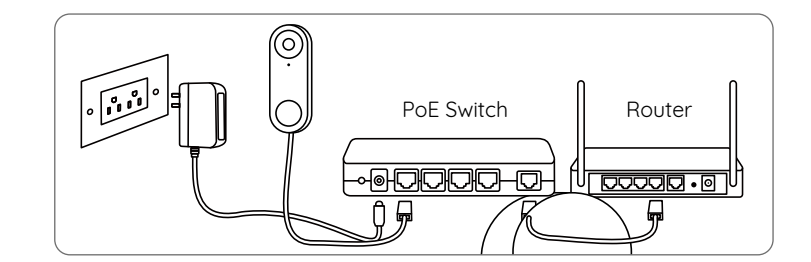

WiFi Version: Connect the power cable to the screws on the back of doorbell, then power it on with the power adapter.

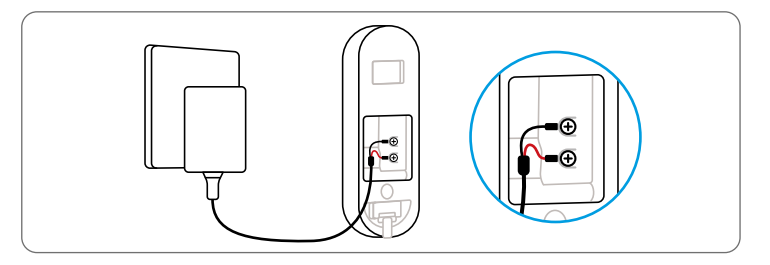

NOTE: Make sure the Y-shape plugs are separate from each other.

<span id="page-4-0"></span>Step 3 Launch the Reolink App. Click the " $\bullet$ " button in the top right corner and scan the QR code on the doorbell to add it.

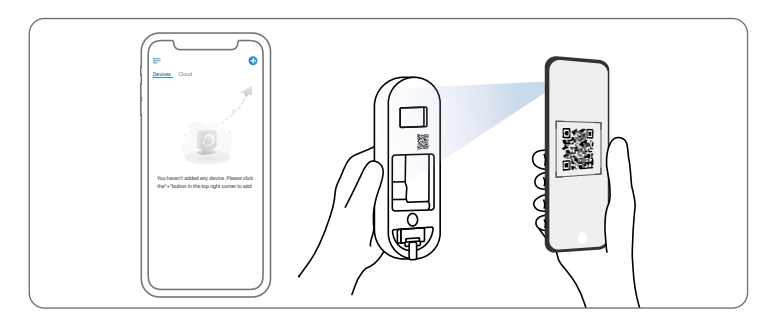

Step 4 Follow the onscreen instructions to finish the initial setup.

### **Set up the Doorbell on PC (Optional)**

Step 1 Download and install the Reolink Client. Go to https://reolink.com > Support > App & Client

Step 2 Power on the video doorbell.

Step 3 Launch the Reolink Client. Click the " $\bigodot$ " button and input the UID number of the doorbell to add it.

Step 4 Follow the onscreen instructions to finish the initial setup.

### **Set up the Chime**

Step 1 Plug in the Chime and press the button on your doorbell. Step 2 Follow the onscreen instructions to finish the initial setup.

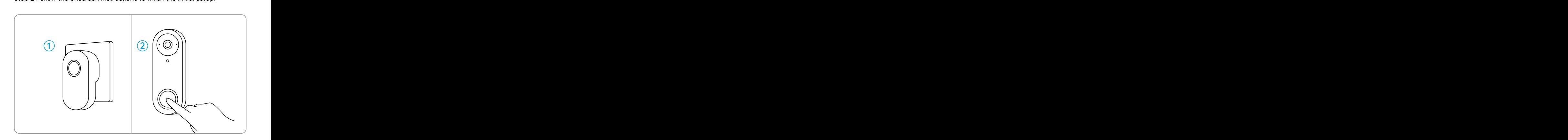

NOTE: The chime is synchronized with the doorbell by default. If you want to use two or more chimes for one doorbell, the chimes need to be synchronized manually.

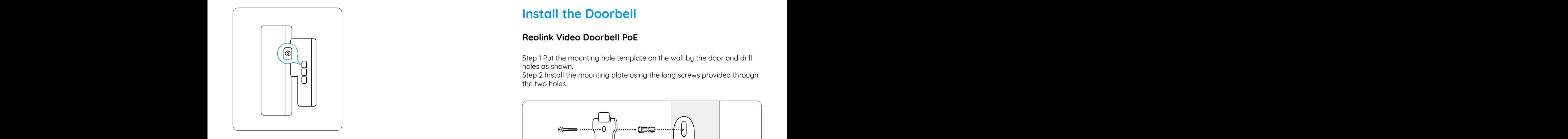

1. Power off the chime.

2. Power on the chime with the setting button pressed to turn on the pairing mode. Keep pressing the button for 5 seconds until the chime status LED is on.

3. Press the doorbell button once. The chime will be successfully paired if its status LED flashes twice and it beeps twice.

# **Install the Doorbell**

### **Reolink Video Doorbell PoE**

Step 1 Put the mounting hole template on the wall by the door and drill holes as shown.

Step 2 Install the mounting plate using the long screws provided through the two holes.

<span id="page-5-0"></span>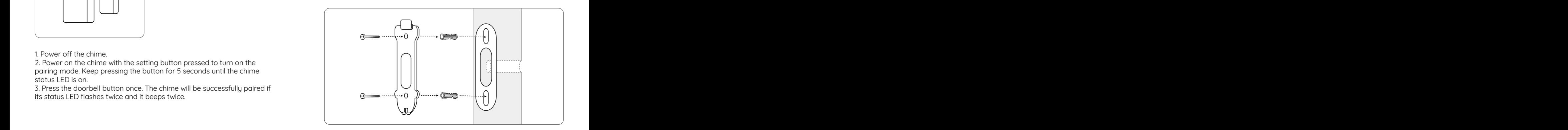

Step 3 Run the Ethernet cable through the mounting plate and the hole on the wall to connect it to the doorbell, then attach the doorbell to the plate. Step 4 The doorbell is powered by connecting the other end of the Ethernet cable to a PoE device.

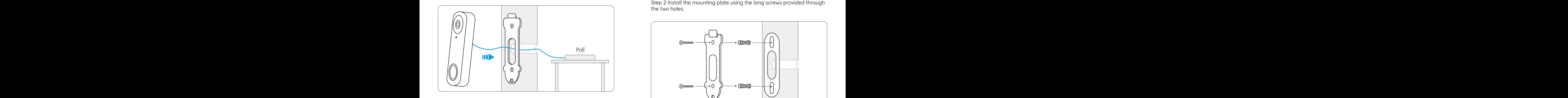

### **Reolink Video Doorbell WiFi**

Step 1 Put the mounting hole template on the wall by the door and drill holes as shown.

Step 2 Install the mounting plate using the long screws provided through the two holes.

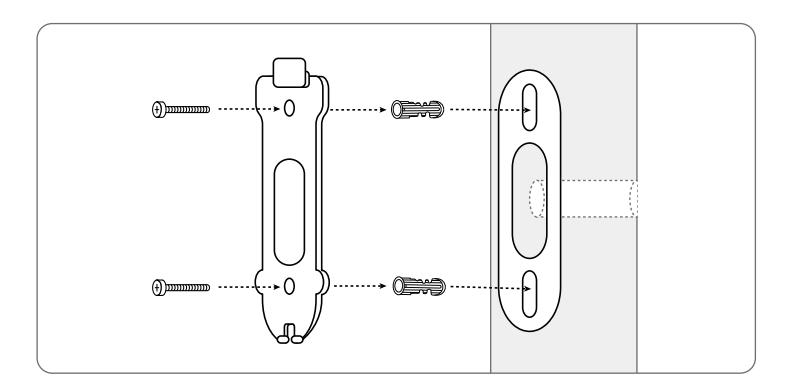

Step 3 Run the power adapter through the mounting plate and the hole on the wall to connect it to the doorbell, then attach the doorbell to the plate. Step 4 Plug the power adapter into a socket near the door. Use the long power extension cable if the socket is too far away from your doorbell.

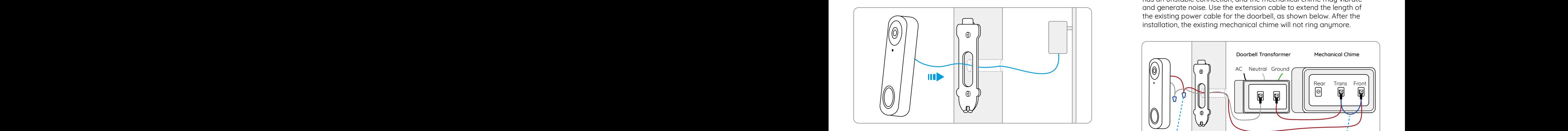

NOTE: Reolink Video Doorbell PoE&WiFi can also be powered by the existing doorbell wiring system. In such case, you are required to first bypass the existing mechanical chime with the jumper cable to get sufficient power. Without sufficient power, the doorbell may restart and has an unstable connection, and the mechanical chime may vibrate and generate noise. Use the extension cable to extend the length of the existing power cable for the doorbell, as shown below. After the installation, the existing mechanical chime will not ring anymore.

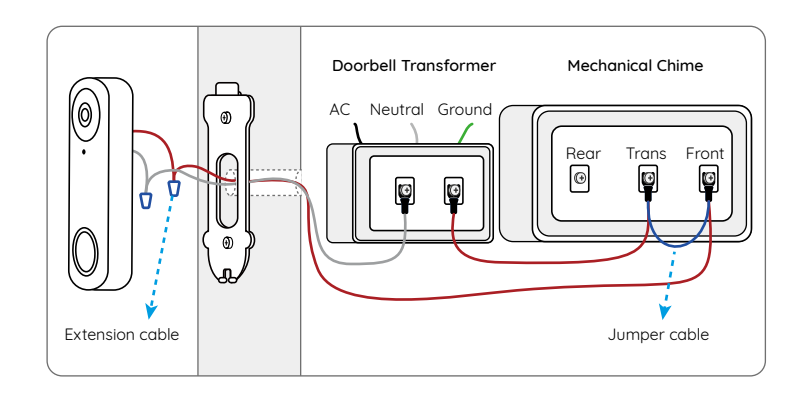

<span id="page-8-0"></span>If you need to adjust the angle of the doorbell, you can use the wedge provided. (The Reolink Video Doorbell PoE is taken as an example)

Step 1 Put the mounting hole template on the wall and drill holes as shown. Step 2 Install the wedge using the screws provided through the two holes. Ensure that the notched side of the wedge is facing outside.

Step 3 Screw the mounting plate to the wedge.

Step 4 Run the Ethernet cable through the wedge and mounting plate, and attach the doorbell to the plate.

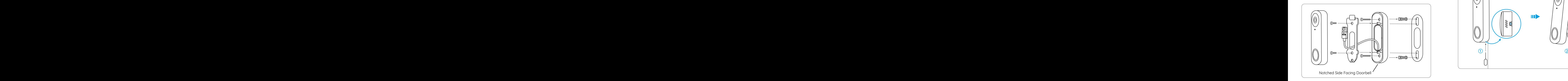

## **Remove the Doorbell**

If you want to remove the Doorbell from the mounting plate, you may use the reset needle to poke the bottom.

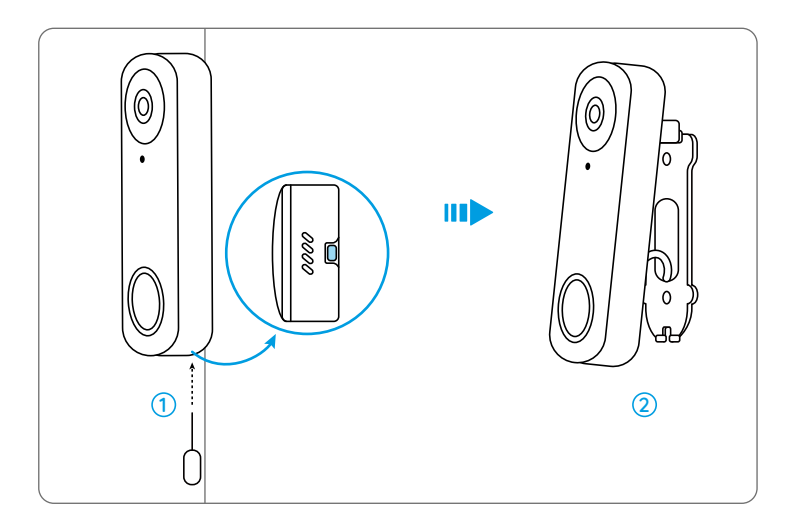

### <span id="page-9-0"></span>**Specification**

#### Hardware Features

Field of View: 133.6° Horizontal, 97.3° Vertical, 180.4° Diagonal Dimension: 133 x 48 x 23mm Weight: 96g

### **Notification of Compliance**

### FCC Compliance Statement

This device complies with Part 15 of the FCC Rules. Operation is subject to the following two conditions:

this device may not cause harmful interference, and this device must accept any interference received, including interference that may cause undesired operation.

NOTE: This equipment has been tested and found to comply with the limits for a Class B digital device, pursuant to part 15 of the FCC Rules. These limits are designed to provide reasonable protection against harmful interference in a residential installation. This equipment generates uses and can radiate radio frequency energy and, if not installed and used in accordance with the instructions, may cause

harmful interference to radio communications. However, there is no guarantee that interference will not occur in a particular installation. If this equipment does cause harmful interference to radio or television reception, which can be determined by turning the equipment off and on, the user is encouraged to tru to correct the interference by one or more of the following measures:

- Reorient or relocate the receiving antenna.
- Increase the separation between the equipment and receiver.
- Connect the equipment into an outlet on a circuit different from that to which the receiver is connected.
- Consult the dealer or an experienced radio/TV technician for help.

Changes or modifications not expressly approved by the party responsible for compliance could void the user's authority to operate the equipment.

### FCC RF Exposure Warning Statements

This equipment complies with FCC radiation exposure limits set forth for an uncontrolled environment. This equipment shall be installed and operated with minimum distance 20cm between the radiator & body.

# Simplified EU Declaration of Conformity

Reolink declares that the WiFi camera is in compliance with the essential requirements and other relevant provisions of Directive 2014/53/EU, the

PoE camera is in compliance with Directive 2014/30/EU.

# Correct Disposal of This Product

This marking indicates that this product should not be disposed with other household wastes.throughout the EU. To prevent possible harm to the environment or human health from uncontrolled waste disposal, recycle it responsibly to promote the sustainable reuse of material resources. To return your used device, please use the return and collection systems or contact the retailer where the product was purchased. They can take this product for environmentally safe recycling.

### Limited Warranty

This product comes with a 2-year limited warranty that is valid only if purchased from Reolink Official Store or a Reolink authorized reseller. Learn more: https://reolink.com/warranty-and-return/.

NOTE: We hope that you enjoy the new purchase. But if you are not satisfied with the product and plan to return, we strongly suggest that you reset the camera to factory default settings before returning.

### Terms and Privacy

Use of the product is subject to your agreement to the Terms of Service and Privacu Policu at reolink.com. Keep out of reach of children.

### End User License Agreement

By using the Product Software that is embedded on the Reolink product, you agree to the terms of this End User License Agreement ("EULA") between you and Reolink. Learn more: https://reolink.com/eula/.

### ISED Statements

This device contains licence-exempt transmitter(s)/re ceiver(s) that comply with Innovation, Science and Economic Development Canada's licence-exempt RSS(s). Operation is subject to the following two conditions:

(1) This device may not cause interference. (2) This device must accept any interference, including interference that may cause undesired operation of the device.

L'émetteur/récepteur exempt de licence contenu dans le présent appareil est conforme aux CNR d'Innovation, Sciences et Développement économique Canada applicables aux appareils radio exempts de licence. L'exploitation est autorisée aux deux conditions suivantes:

(1) L' appareil ne doit pas produire de brouillage; (2) L' appareil doit accepter tout brouillage radioélectrique subi, même si le brouillage est susceptible d' en compromettre le fonctionnement.

#### Radio Frequency Exposure Statement for IC

The device has been evaluated to meet general RF exposure requirements. The device can be used in mobile exposure conditions. The min separation distance is 20cm.

Déclaration d'exposition aux radiofréquences pour IC L'appareil a été évalué pour répondre aux exigences générales en matière d'exposition aux RF. L'appareil peut être utilisé dans des conditions d'exposition mobiles. La distance de séparation minimale est de 20cm.

#### OPERATING FREQUENCY (For WiFi Version) (the maximum transmitted power)

2412MHz --- 2472MHz (19dBm) 5150MHz --- 5350MHz (18dBm) 5470MHz --- 5725MHz (18dBm)

### Technical Support

If you need any technical help, please visit our official support site and contact our support team before returning the products: https://support.reolink.com.

### **Inhalt**

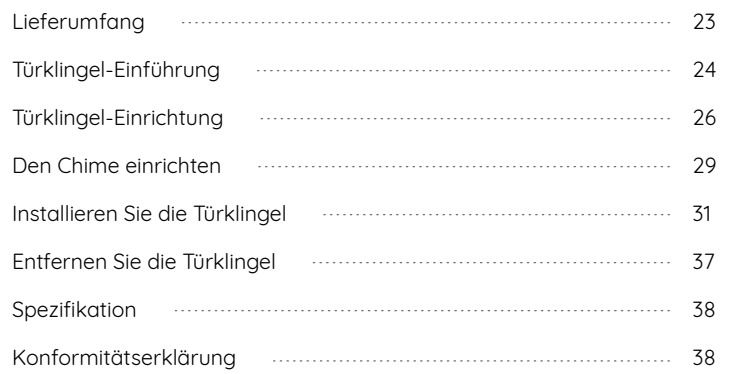

# <span id="page-12-0"></span>**Lieferumfang**

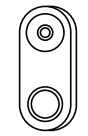

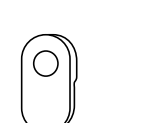

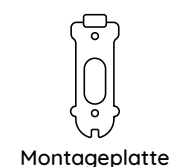

Türklingel Schimmel

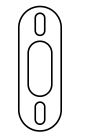

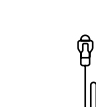

Montage Lochvorlage

Verlängerungskabel Jumper Cable 1m Ethernet-Kabel

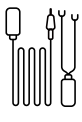

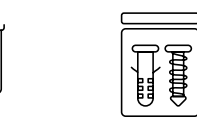

Quick Start Guide

Netzteil\* Jumper Kabel\* Packung Schrauben Kurzanleitung

Eckkeil

OOI

HINWEIS: Die Reolink Video Doorbell PoE wird nicht mit einem Netzteil und einem Verlängerungskabel geliefert.

# **Türklingel-Einführung**

### **Video Doorbell PoE**

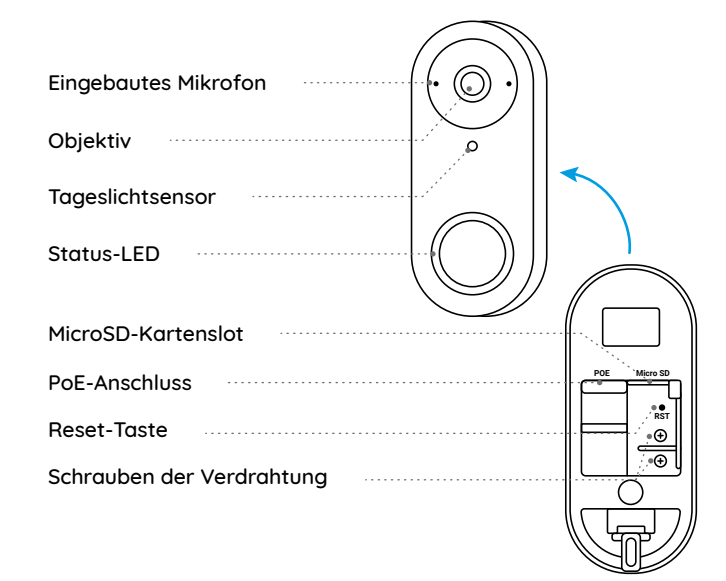

### <span id="page-13-0"></span>**Video Doorbell WiFi**

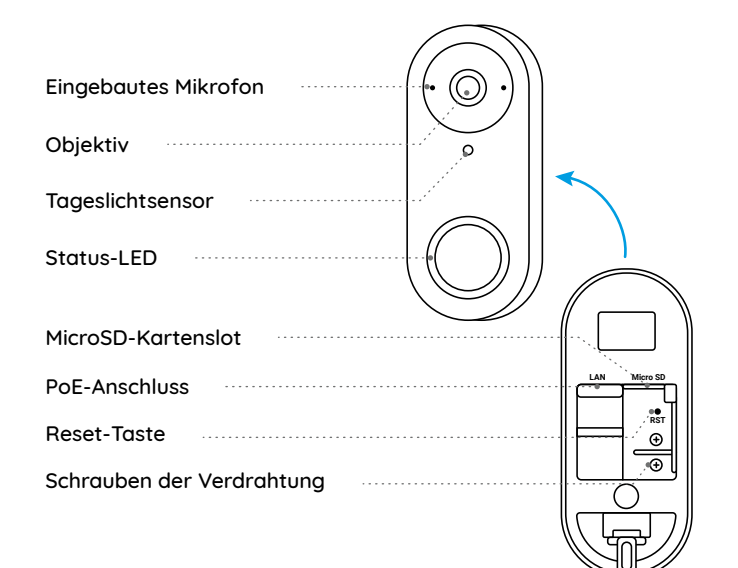

## **Türklingel-Einrichtung**

### **Türklingel auf Handy einrichten**

Schritt 1. Den QR-Code scannen & Reolink App herunterladen

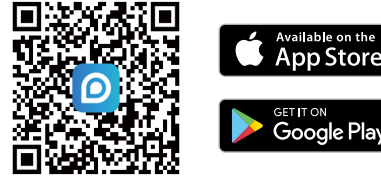

HINWEIS: Wenn die Reolink App bereits existiert, überprüfen Sie bitte, ob sie die neueste ist; Wenn nein, aktualisieren Sie es bitte.

Schritt 2. Schalten Sie die Video-Türklingel ein.

PoE Version: Schließen Sie die Türklingel an einen PoE Switch/Injector oder Reolink PoE NVR an, um sie einzuschalten. (Der PoE Switch/Injector und Reolink PoE NVR sind nicht im Lieferumfang enthalten)

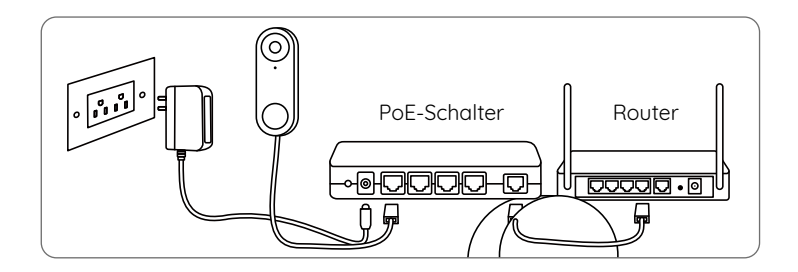

WiFi Version: Verbinden Sie das Netzkabel mit den Schrauben auf der Rückseite der Türklingel und schalten Sie es dann mit dem Netzteil ein.

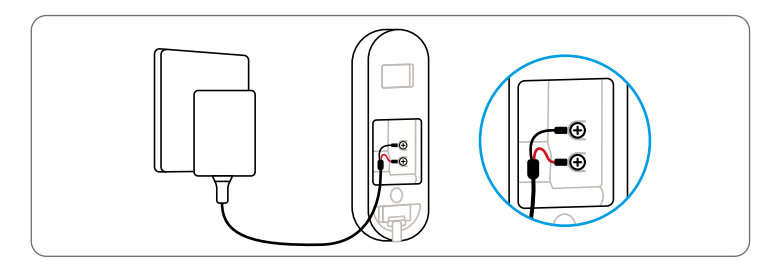

HINWEIS: Stellen Sie sicher, dass die Y-förmigen Stecker getrennt voneinander sind.

Schritt 3. Starten Sie Reolink App. Klicken Sie auf die Schaltfläche "  $\bigoplus$ " in der oberen rechten Ecke und scannen Sie den QR-Code auf der Türklingel, um sie hinzuzufügen.

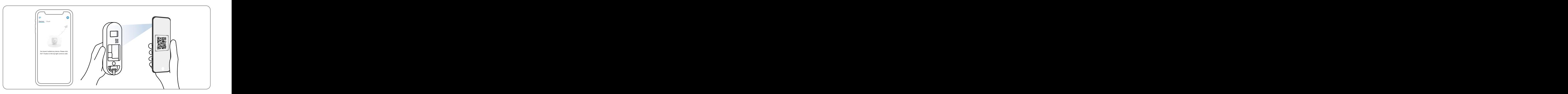

Schritt 4. Folgen Sie den Anweisungen auf dem Bildschirm, um die Ersteinrichtung abzuschließen.

### **Türklingel auf PC einrichten (Optional)**

Schritt 1. Laden Sie den Reolink Client herunter und installieren Sie ihn. Zu https://reolink.com > Support > App & Client Schritt 2. Schalten Sie die Video-Türklingel ein.

Schritt 3. Starten Sie den Reolink Client. Klicken Sie auf die Schaltfläche

" "und geben Sie die UID-Nummer der Türklingel ein, um sie hinzuzufügen.

Schritt 4. Folgen Sie zum Vollenden der Ersteinrichtung die Anweisungen auf PC.

### <span id="page-15-0"></span>**Den Chime einrichten**

Schritt 1 Schließen Sie den Chime an und drücken Sie den Knopf an Ihrer Türklingel. **1** Sie den Chime an und drücken Sie den Knopf an Ihrer **1988 – John Sie den Landes in der Theodore Sie den** Knopf an Ihrer Indenturie Indenturie Indenturie Indenturie Indenturie Indenturie Indenturie Indenturie Indenturie

Schritt 2 Folgen Sie den Anweisungen auf dem Bildschirm, um die erste Einrichtung abzuschließen.

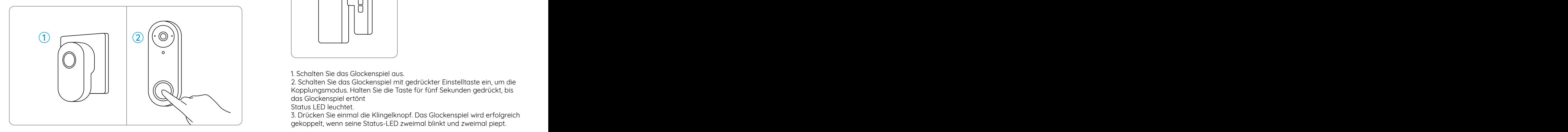

HINWEIS: Das Klingeln wird standardmäßig mit der Türklingel synchronisiert. Wenn Sie zwei oder mehr Glocken für eine Türklingel verwenden möchten, müssen die Glocken manuell synchronisiert werden.

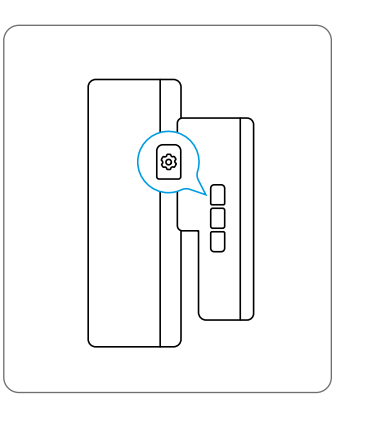

1. Schalten Sie das Glockenspiel aus.

2. Schalten Sie das Glockenspiel mit gedrückter Einstelltaste ein, um die Kopplungsmodus. Halten Sie die Taste für fünf Sekunden gedrückt, bis das Glockenspiel ertönt Status LED leuchtet.

3. Drücken Sie einmal die Klingelknopf. Das Glockenspiel wird erfolgreich gekoppelt, wenn seine Status-LED zweimal blinkt und zweimal piept.

# <span id="page-16-0"></span>**Installieren Sie die Türklingel**

### **Reolink Video Doorbell PoE**

Schritt 1 Legen Sie die Montagelochschablone an die Wand neben der Tür und bohren Sie Löcher wie gezeigt.

Schritt 2 Installieren Sie die Montageplatte mit den langen Schrauben, die durch die beiden Löcher geliefert werden.

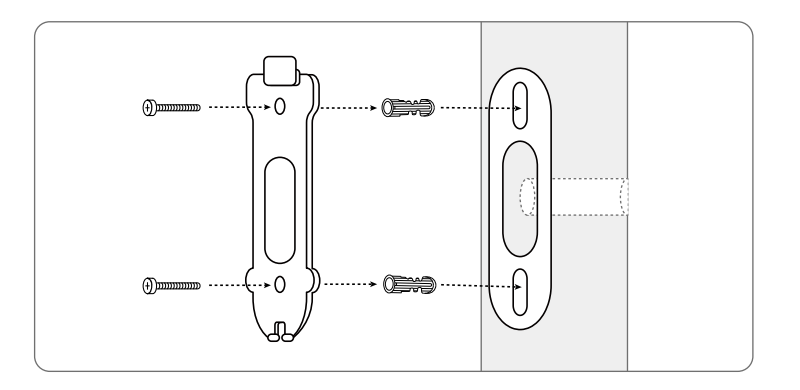

Schritt 3 Führen Sie das Ethernet-Kabel durch die Montageplatte und das Loch an der Wand, um es mit der Türklingel zu verbinden, und befestigen Sie dann die Türklingel an der Platte.

Schritt 4 Die Türklingel wird durch Anschluss des anderen Endes des Ethernet-Kabels an ein PoE-Gerät mit Strom versorgt.

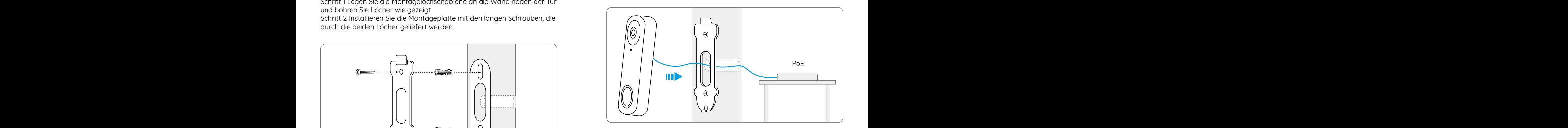

### **Reolink Video Doorbell WiFi**

Schritt 1 Legen Sie die Montagelochschablone an die Wand neben der Tür und bohren Sie Löcher wie gezeigt.

Schritt 2 Installieren Sie die Montageplatte mit den langen Schrauben, die durch die beiden Löcher geliefert werden.

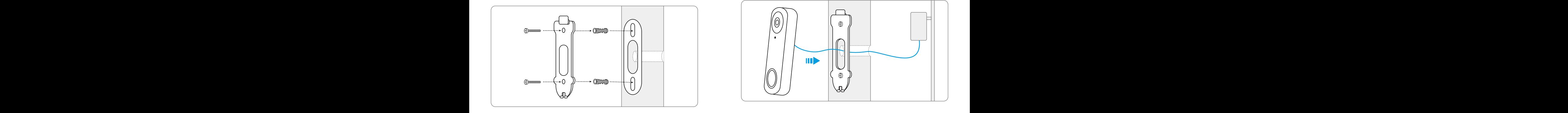

Schritt 3 Führen Sie das Netzteil durch die Montageplatte und das Loch an der Wand, um es mit der Türklingel zu verbinden, und befestigen Sie dann die Türklingel an der Platte.

Schritt 4 Stecken Sie das Netzteil in eine Steckdose in der Nähe der Tür. Verwenden Sie das lange Verlängerungskabel, wenn die Steckdose zu weit von Ihrer Türklingel entfernt ist.

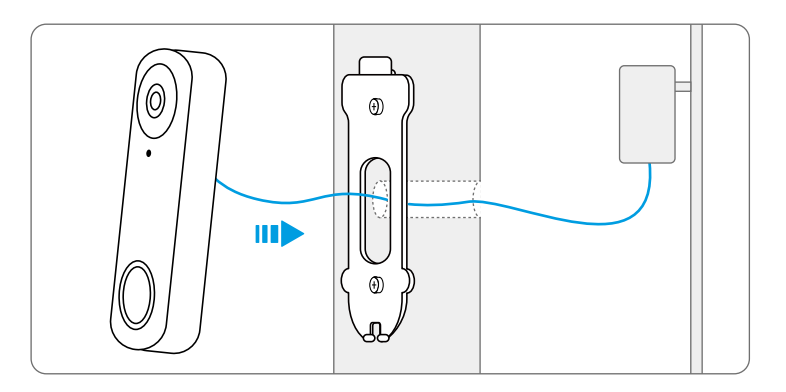

HINWEIS: Reolink Video Doorbell PoE & WiFi kann auch über das vorhandene Türklingel-Verdrahtungssystem mit Strom versorgt werden. In diesem Fall müssen Sie zunächst den vorhandenen mechanischen Chime mit dem Jumper-Kabel umgehen, um ausreichend Strom zu erhalten. Ohne ausreichende Stromversorgung kann die Türklingel neu starten und hat eine instabile Verbindung, und der mechanische Chime kann vibrieren und Geräusche erzeugen. Verwenden Sie das Verlängerungskabel, um die Länge des vorhandenen Stromkabels für die Türklingel zu verlängern, wie unten dargestellt. Nach der Installation wird der vorhandene mechanische Chime nicht mehr klingeln.

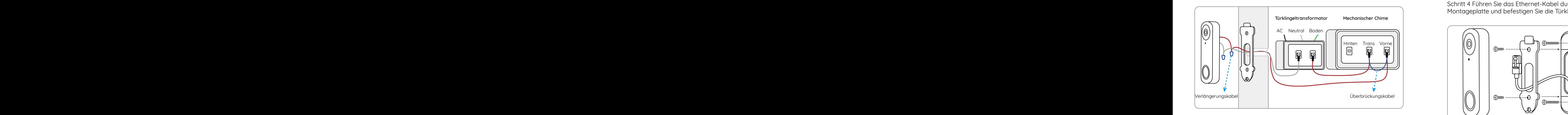

Wenn Sie den Winkel der Türklingel einstellen müssen, können Sie den mitgelieferten Keil verwenden. (Als Beispiel wird die Reolink Video Doorbell PoE genommen)

Schritt 1 Setzen Sie die Montagelochschablone auf die Wand und bohren Sie Löcher wie gezeigt.

Schritt 2 Montieren Sie den Keil mit den mitgelieferten Schrauben durch die beiden Löcher. Achten Sie darauf, dass die gekerbte Seite des Keils sich nach außen richten sollte.

Schritt 3 Schrauben Sie die Montageplatte auf den Keil. Schritt 4 Führen Sie das Ethernet-Kabel durch den Keil und die Montageplatte und befestigen Sie die Türklingel an der Platte.

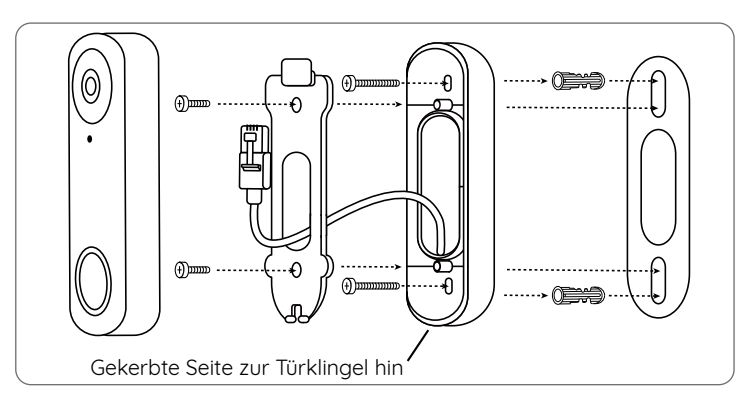

# <span id="page-19-0"></span>**Entfernen Sie die Türklingel**

Wenn Sie die Türklingel von der Montageplatte entfernen möchten, können Sie die Reset-Nadel verwenden, um den Boden zu stechen.

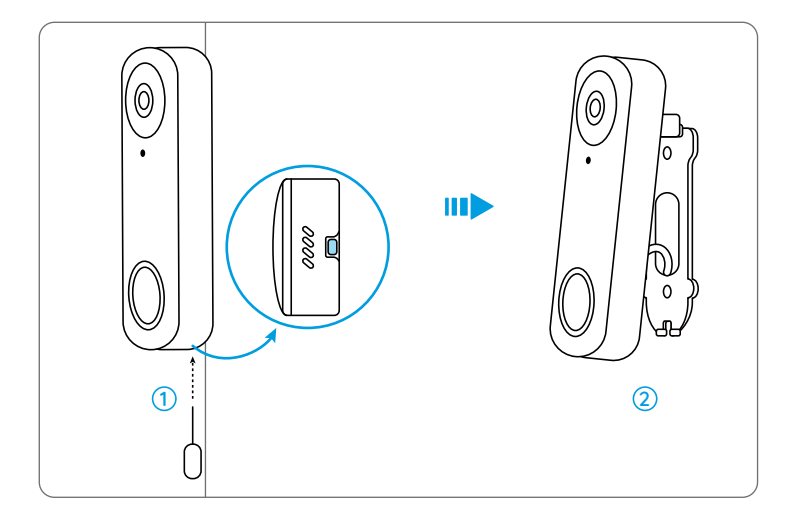

# **Spezifikation**

#### Hardware-Merkmale

Sichtfeld: horizontal: 133.6° Horizontal, 97.3° Vertical, 180.4° Diagonal Größe: 133 x 48 x 23 mm Gewicht: 96 g

### **Konformitätserklärung**

### FCC-Konformitätserklärung

Dieses Gerät entspricht Abschnitt 15 der FCC-Bestimmungen. Der Betrieb unterliegt den folgenden beiden Bedingungen: (1) Dieses Gerät darf keine schädlichen Interferenzen verursachen und (2) dieses Gerät muss alle empfangenen Interferenzen akzeptieren, einschließlich Interferenzen, die zu einem unerwünschten Betrieb führen können. Änderungen oder Modifikationen, die nicht ausdrücklich von der für die Einhaltung verantwortlichen Partei genehmigt wurden, können zum Erlöschen der Berechtigung des Benutzers zum Betrieb des Geräts führen.

HINWEIS: Die folgenden Hinweise gelten nur für die WLAN-Kamera. Dieses Gerät wurde getestet und entspricht den Grenzwerten für ein digitales Gerät der Klasse B, entsprechend Teil 15 der FCC-Bestimmungen. Diese Grenzwerte sollen einen angemessenen Schutz gegen schädliche

Störungen bei einer häuslichen Installation bieten. Dieses Gerät erzeugt, verwendet und kann Hochfrequenzenergie ausstrahlen. Wird es nicht gemäß den Anweisungen installiert und verwendet, kann dies zu schädlichen Störungen im Funkverkehr führen. Es gibt jedoch keine Garantie, dass die Störungen bei einer bestimmten Installation nicht auftreten. Sollte das Gerät Störungen im Rundfunk- und Fernsehempfang verursachen, was durch Aus- und Einschalten des Gerätes festgestellt werden kann, empfehlen wir, die Störung durch eine oder mehrere der folgenden Maßnahmen zu beheben:

- Richten Sie die Empfangsantenne neu aus oder verlegen Sie sie.
- Vergrößern Sie den Abstand zwischen Gerät und Empfänger.
- Schließen Sie das Gerät an eine Steckdose eines anderen Stromkreises an als den, an den der Empfänger angeschlossen ist.

• Wenden Sie sich an den Händler oder einen erfahrenen Radio-/ Fernsehtechniker.

FCC RF-Warnhinweis:

Das Gerät wurde schon bewertet und erfüllt die allgemeinen Anforderungen an die HF-Exposition. Das Gerät kann ohne Einschränkung unter tragbaren Belichtungsbedingungen verwendet werden.

# Vereinfachte EU-Konformitätserklärung

Reolink erklärt, dass die WLAN-Kamera den grundlegenden Anforderungen und anderen relevanten Bestimmungen der Richtlinie 2014/53/EU entspricht, die PoE-Kamera der Richtlinie 2014/30/EU.

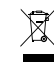

### Korrekte Entsorgung dieses Produkts

Diese Kennzeichnung weist darauf hin, dass dieses Produkt in der gesamten EU nicht über den Hausmüll entsorgt werden darf. Um mögliche Umwelt- oder menschliche Gesundheitsschäden durch unkontrollierte Entsorgung von Abfällen zu vermeiden und die nachhaltige Wiederverwendung von Rohstoffen zu fördern, bitte recyceln Sie die Produkte verantwortungsbewusst. Für die Rückgabe Ihres Altgerätes nutzen Sie bitte die Rückgabe und Sammelsysteme oder kontaktieren Sie den Händler, bei welchem Sie das Produkt gekauft haben. Ihr Händler kann das Produkt dem umweltverträglichen Recycling zuführen.

### Eingeschränkte Garantie

Für dieses Produkt gilt eine 2-jährige beschränkte Garantie, die nur gültig ist, wenn es im offiziellen Reolink Store oder bei einem von Reolink autorisierten Händler gekauft wurde. Weitere Informationen: https://reolink.com/de/warranty-and-return/

HINWEIS: Wir hoffen, dass Ihnen dieses Produkt gefällt. Wenn Sie jedoch mit dem Produkt nicht zufrieden sind und eine Rückgabe planen, empfehlen wir, die Kamera auf die Werkeinstellungen zurückzusetzen, bevor Sie die Kamera zurücksenden.

#### AGB & Datenschutz

Die Nutzung des Produkts unterliegt Ihrer Zustimmung zu AGB und Datenschutzrichtlinien auf https://reolink.com/de/. Das Produkt darf nicht in die Hände von Kindern gelangen.

#### Endbenutzer-Lizenzvertrag

Durch die Verwendung der in das Reolink-Produkt integrierten Produktsoftware stimmen Sie den Bestimmungen dieses Endbenutzer-Lizenzvertrags ("EULA") zwischen Ihnen und Reolink zu. Mehr erfahren: https://reolink.com/eula/.

#### ISED-Erklärungen

Dieses Gerät enthält lizenzbefreite Sender/Empfänger, die mit den lizenzbefreiten RSS von Innovation, Science and Economic Development Canada übereinstimmen. Der Betrieb unterliegt den folgenden zwei Bedingungen:

(1) Dieses Gerät darf keine Störungen verursachen. (2) Dieses Gerät muss alle Interferenzen akzeptieren, einschließlich Interferenzen, die einen unerwünschten Betrieb des Geräts verursachen können.

#### Erklärung zur Hochfrequenzexposition für IC

Dieses Gerät entspricht den IC-Grenzwerten für eine unkontrollierte

Umgebung. Das Gerät kann unter tragbaren Expositionsbedingungen verwendet werden. Dieses Gerät muss mit einem Mindestabstand von 20cm zwischen dem Strahler und dem Körper installiert und betrieben werden.

### BETRIEBSFREQUENZ (Für die WLAN-Version) (Die maximale Sendeleistung)

2412MHz --- 2472MHz (19dBm) 5150MHz --- 5350MHz (18dBm) 5470MHz --- 5725MHz (18dBm)

## **Ce qui est contenu**

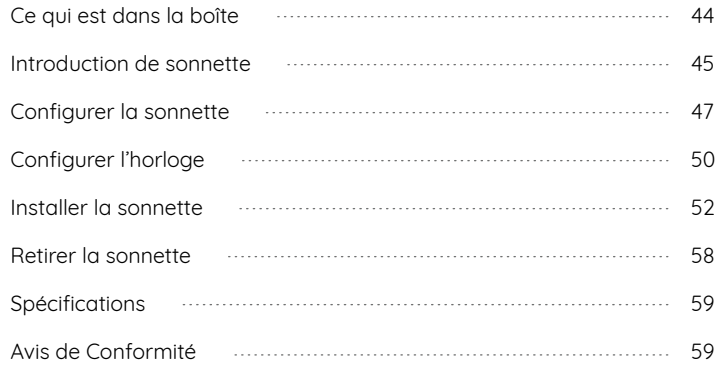

### **Ce qui est dans la boîte**

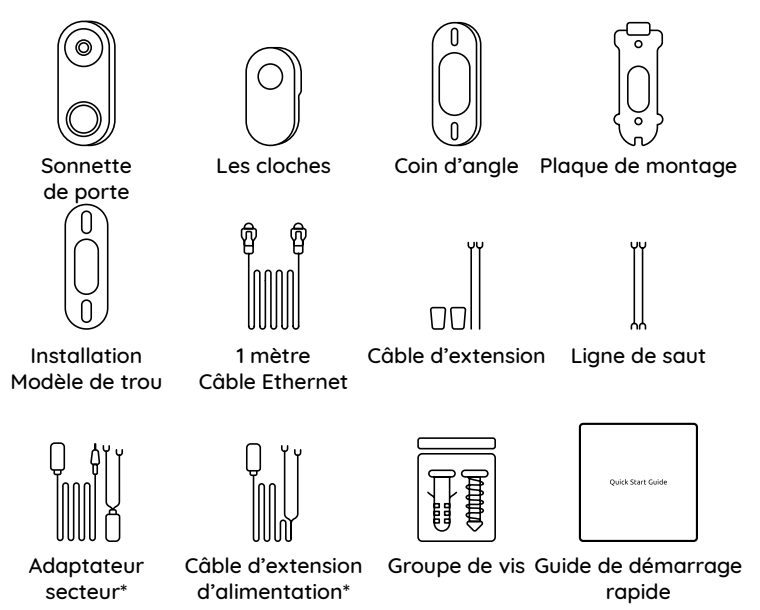

Remarque: le reolink Video doorbell Poe n'est pas équipé d'un adaptateur secteur et d'une rallonge d'alimentation.

### <span id="page-23-0"></span>**Introduction de sonnette**

### **Video Doorbell PoE**

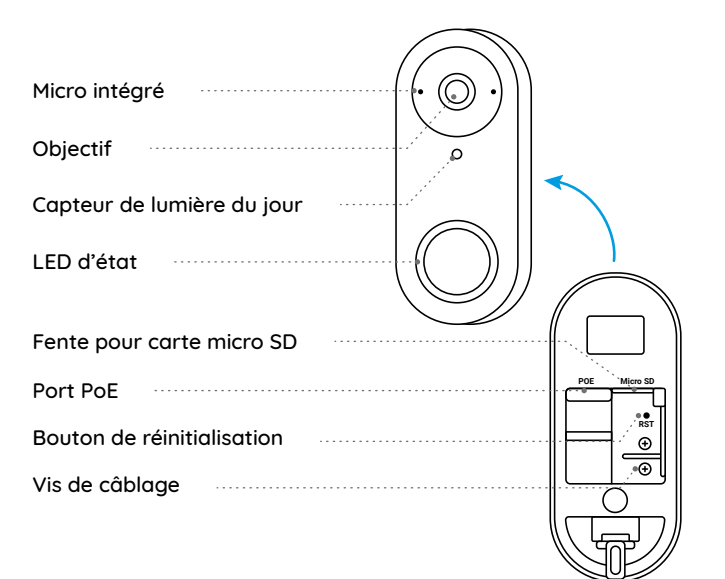

### **Video Doorbell WiFi**

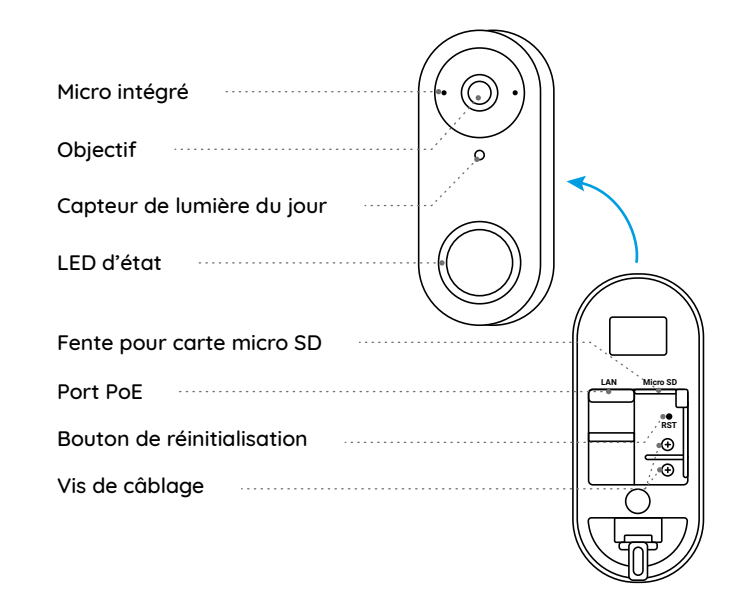

# <span id="page-24-0"></span>**Configurer la sonnette**

### **Configurer la sonnette sur smartphone**

Étape 1. Scannez pour télécharger l'application Reolink depuis l'App Store ou Google Play Store.

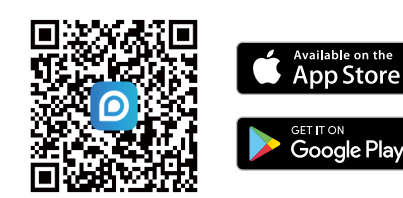

REMARQUE : Si l'application Reolink est déjà téléchargée, veuillez vérifier si c'est la version la plus récente ; si non, mettez-la à jour.

Étape 2. Allumez la sonnette vidéo.

Version PoE : Connectez la sonnette à un commutateur/injecteur PoE ou à un NVR PoE Reolink pour l'alimenter. (Le commutateur/l'injecteur PoE et le NVR PoE Reolink ne sont pas inclus dans l'emballage).

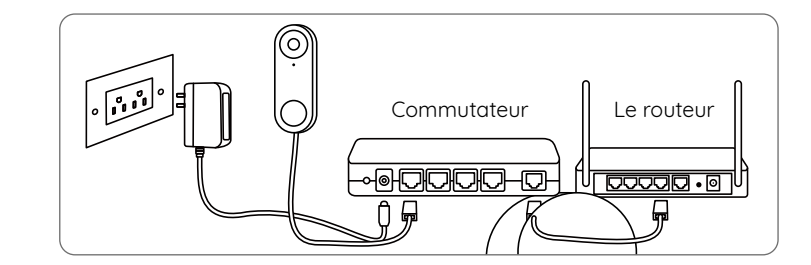

Version wifi: connectez le cordon d'alimentation à la vis à l'arrière de la sonnette et allumez - le avec un adaptateur secteur.

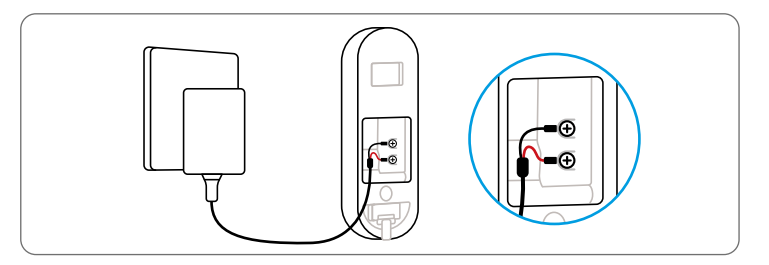

Remarque: Assurez - vous que les fiches en y sont séparées les unes des autres.

<span id="page-25-0"></span>Étape 3. Lancez l'application Reolink. Cliquez sur le bouton " $\mathbf{C}$ " dans le coin supérieur droit et scannez le code QR sur la sonnette pour l'ajouter.

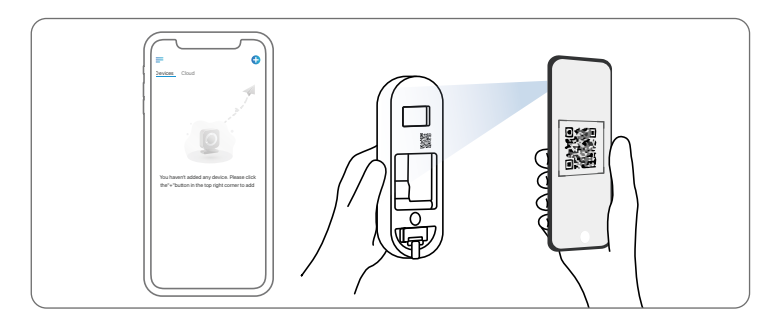

Étape 4. Suivez les instructions à l'écran pour terminer la configuration initiale.

### **Configurer la sonnette sur PC (Optionnel)**

Étape 1. Téléchargez et installez le client Reolink. Allez sur https://reolink.com > Support > App & Client Étape 2. Allumez la sonnette vidéo. Étape 3. Lancez le Client Reolink. Cliquez sur le bouton « » et saisissez le numéro UID de la sonnette pour l'ajouter. Étape 4. Suivez les instructions à l'écran pour terminer la configuration initiale.

# **Configurer l'horloge**

Étape 1 branchez la sonnette et appuyez sur le bouton de la sonnette. Étape 2 Suivez les instructions à l'écran Pour terminer la configuration initiale. **1 2 <sup>1</sup>**

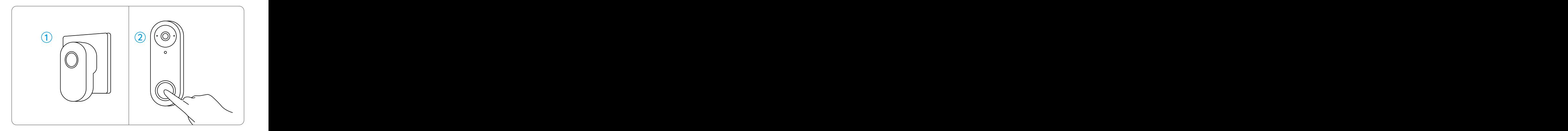

Remarque: par défaut, le Buzzer est synchronisé avec la sonnette. Si vous souhaitez utiliser deux sonnettes ou plus pour une sonnette, vous devrez synchroniser manuellement les sonnettes.

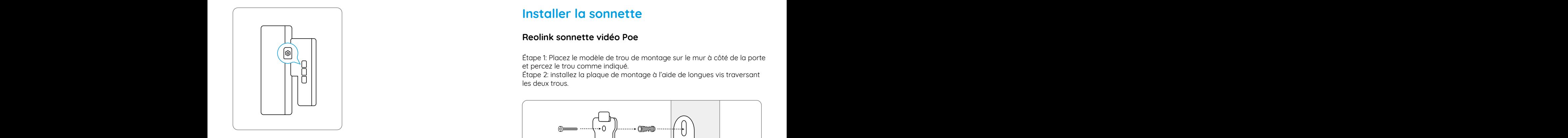

1. Mettez le Buzzer hors tension.

2. Appuyez sur le bouton set pour ouvrir le Buzzer

Mode d'appariement. Continuez à appuyer sur le bouton pendant 5 secondes jusqu'à ce qu'un bip retentisse

La LED d'état s'allume.

3. Appuyez sur le bouton de sonnette. Si la LED d'état du buzzer clignote deux fois et émet deux bips, l'appariement sera réussi.

### **Installer la sonnette**

### **Reolink sonnette vidéo Poe**

Étape 1: Placez le modèle de trou de montage sur le mur à côté de la porte et percez le trou comme indiqué.

Étape 2: installez la plaque de montage à l'aide de longues vis traversant les deux trous.

<span id="page-26-0"></span>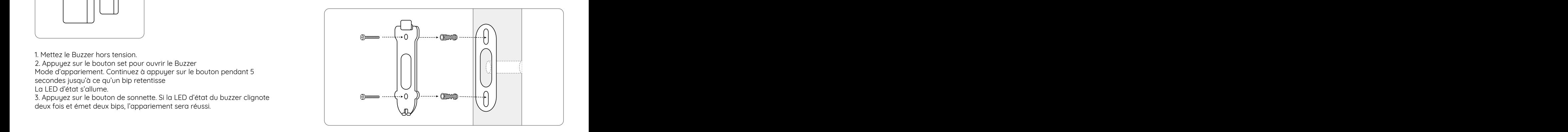

Étape 3: Passez le câble Ethernet à travers la plaque de montage et les trous dans le mur, connectez - le à la sonnette, puis fixez la sonnette à la plaque de montage.

Étape 4: Alimentez la sonnette en connectant l'autre extrémité du câble Ethernet au périphérique Poe.

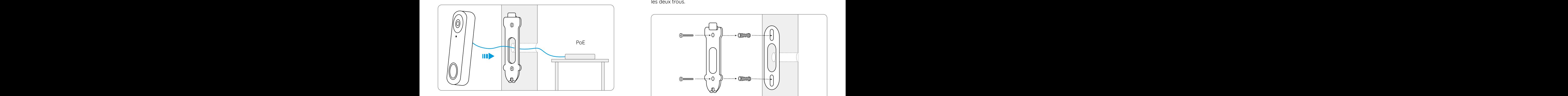

### **Reolink sonnette vidéo WiFi**

Étape 1: Placez le modèle de trou de montage sur le mur à côté de la porte et percez le trou comme indiqué.

Étape 2: installez la plaque de montage à l'aide de longues vis traversant les deux trous.

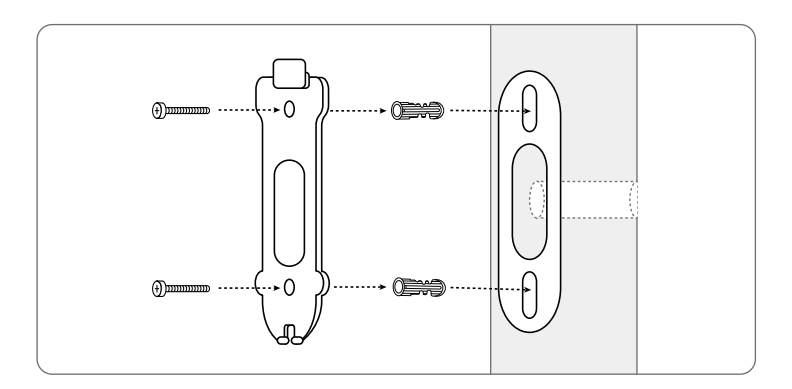

Étape 3: passez l'adaptateur secteur à travers la plaque de montage et les trous dans le mur, connectez - le à la sonnette, puis fixez la sonnette à la plaque de montage.

Étape 4: branchez l'adaptateur secteur dans une prise près de la porte. Si la prise est trop éloignée de la sonnette, utilisez une longue rallonge d'alimentation.

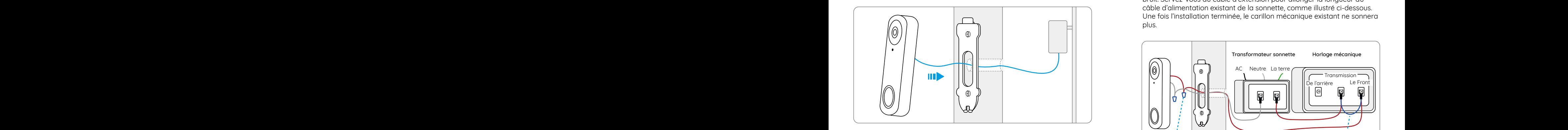

Remarque: Reolink Video Doorbell PoE et WiFi peuvent également être alimentés via le système de câblage doorbell existant. Dans un tel cas, il faut d'abord court-circuiter le carillon mécanique existant à l'aide d'un câble de raccordement pour obtenir une alimentation suffisante. Faute d'une alimentation suffisante, la sonnette peut redémarrer et avoir une connexion instable, et le carillon mécanique peut vibrer et générer du bruit. Servez-vous du câble d'extension pour allonger la longueur du câble d'alimentation existant de la sonnette, comme illustré ci-dessous. Une fois l'installation terminée, le carillon mécanique existant ne sonnera plus.

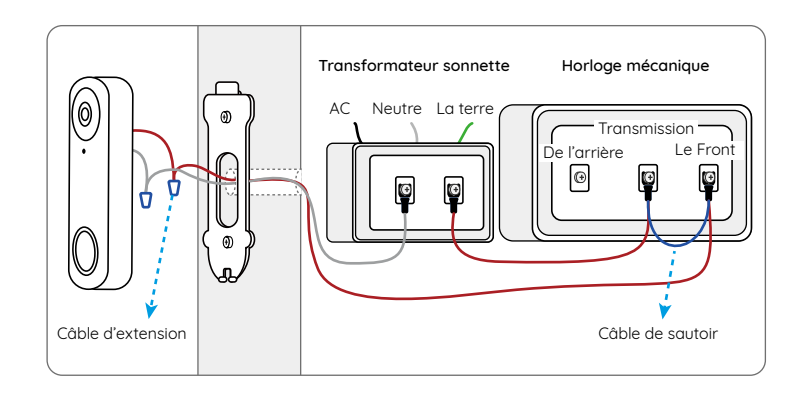

<span id="page-29-0"></span>Si vous avez besoin d'ajuster l'angle de la sonnette, vous pouvez utiliser les coins fournis. (exemple avec reolink Video doorbell POE)

Étape 1: Placez le modèle de trou de montage sur le mur et percez les trous comme indiqué dans l'image.

Étape 2: Installez la cale à l'aide des vis fournies dans les deux trous. Assurez-vous que le côté cranté de la cale est orienté vers l'extérieur. Étape 3: vissez la plaque de montage sur la cale.

Étape 4: Passez le câble Ethernet à travers le coin et la plaque de montage et fixez la sonnette à la plaque de montage.

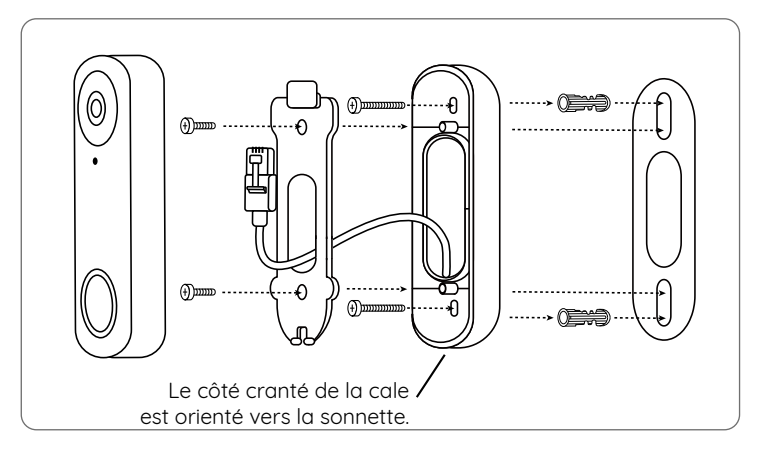

### **Retirer la sonnette**

Si vous souhaitez retirer la sonnette de la plaque de montage, vous pouvez utiliser l'aiguille de Réinitialisation pour piquer le bas.

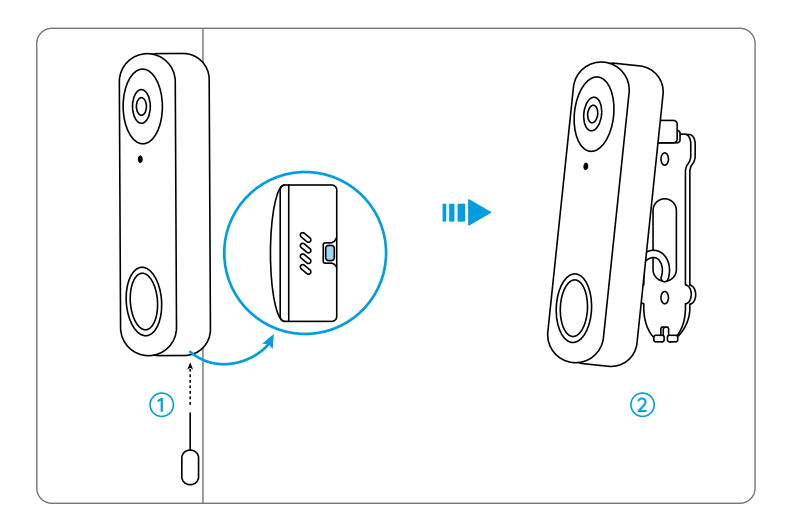

# <span id="page-30-0"></span>**Spécifications**

### Fonctionnalités matérielles

Champ de vision : 133.6° Horizontal, 97.3° Vertical, 180.4° Diagonal Dimensions : 133 x 48 x 23 mm Poids : 96 a

### **Avis de Conformité**

### Déclaration de conformité FCC

Cet appareil est conforme à la partie 15 des règles de la FCC. Son fonctionnement est soumis aux deux conditions suivantes : (1) cet appareil ne doit pas provoquer d'interférences nuisibles, et (2) cet appareil doit accepter toute interférence reçue, y compris les interférences qui peuvent provoquer un fonctionnement indésirable.

Les changements ou modifications non expressément approuvés par la partie responsable de la conformité pourraient annuler l'autorité de l'utilisateur à utiliser l'équipement.

REMARQUE : Les notes suivantes ne concernent que la caméra WiFi. Cet équipement a été testé et déclaré conforme aux limites applicables aux appareils numérique de classe B, conformément à la partie 15 des règles de la FCC. Ces limites sont conçues pour fournir une protection raisonnable contre les interférences nuisibles dans une installation

résidentielle. Cet équipement génère, utilise et peut émettre de l'énergie radiofréquence et, s'il n'est pas installé et utilisé conformément aux instructions, peut provoquer des interférences nuisibles aux communications radio. Cependant, il n'y a aucune garantie que des interférences ne se produiront pas dans une installation particulière. Si cet équipement provoque des interférences nuisibles à la réception de la radio ou de la télévision, ce qui peut être déterminé en éteignant et en allumant l'équipement, l'utilisateur est encouragé à essayer de corriger l'interférence par une ou plusieurs des mesures suivantes :

- Réorienter ou relocaliser l'antenne de réception
- Augmenter la séparation entre l'équipement et le récepteur.
- Brancher l'équipement sur une prise de courant d'un circuit différent de celui auquel le récepteur est connecté.
- Consulter le revendeur ou un technicien radio/TV expérimenté pour obtenir de l'aide.

#### Avertissement FCC RF :

L'appareil a été évalué pour répondre aux exigences générales d'exposition aux RF. L'appareil peut être utilisé dans des conditions d'exposition portable sans restriction.

# Déclaration de conformité UE simplifiée

Reolink déclare que la caméra WiFi est conforme aux exigences essentielles et aux autres dispositions pertinentes de la Directive 2014/53/ UE, la caméra PoE est conforme à la Directive 2014/30/UE.

#### $\boxtimes$ Élimination correcte de ce produit

Ce marquage indique que ce produit ne doit pas être éliminé avec d'autres déchets ménagers dans l'UE. Pour éviter que l'élimination incontrôlée des déchets ne nuise à l'environnement ou à la santé humaine, recuclez-les de manière responsable afin de promouvoir la réutilisation durable des ressources matérielles. Pour retourner votre appareil usagé, veuillez utiliser les sustèmes de retour et de collecte ou contacter le détaillant où le produit a été acheté. Ils peuvent prendre ce produit pour un recyclage sans danger pour l'environnement.

### Garantie limitée

Ce produit est assorti d'une garantie limitée de 2 ans qui n'est valable que s'il est acheté dans la boutique officielle Reolink ou chez un revendeur agréé Reolink. En savoir plus : https://reolink.com/warranty-and-return/.

REMARQUE : Nous espérons que vous apprécierez ce nouvel achat. Mais si vous n'êtes pas satisfait du produit et si vous voulez le retourner, nous vous conseillons vivement de réinitialiser l'appareil aux réglages d'usine par défaut avant de le retourner.

### Conditions et Confidentialité

L'utilisation du produit est soumise à votre acceptation des Conditions d'utilisation et de la Politique de confidentialité sur https://reolink.com. Tenez-le hors de la portée des enfants.

### Contrat de licence d'utilisateur final

En utilisant le logiciel du produit intégré au produit Reolink, vous acceptez les termes du présent contrat de licence d'utilisateur final (« CLUF ») entre vous et Reolink. En savoir plus : https://reolink.com/eula/.

### Déclarations d'ISED

L'émetteur/récepteur exempt de licence contenu dans le présent appareil est conforme aux CNR d'Innovation, Sciences et Développement économique Canada applicables aux appareils radio exempts de licence. L'exploitation est autorisée aux deux conditions suivantes :

(1) L' appareil ne doit pas produire de brouillage;

(2) L' appareil doit accepter tout brouillage radioélectrique subi, même si le brouillage est susceptible d' en compromettre le fonctionnement.

### Déclaration d'exposition aux radiofréquences pour IC

L'appareil a été évalué pour répondre aux exigences générales en matière d'exposition aux RF. L'appareil peut être utilisé dans des conditions d'exposition mobiles. La distance de séparation minimale est de 20cm.

#### FREQUENCE DE FONCTIONNEMENT (Pour la version WiFi) (puissance maximale transmise)

2412MHz --- 2472MHz (19dBm) 5150MHz --- 5350MHz (18dBm) 5470MHz --- 5725MHz (18dBm)

### IT

### **Contenuto**

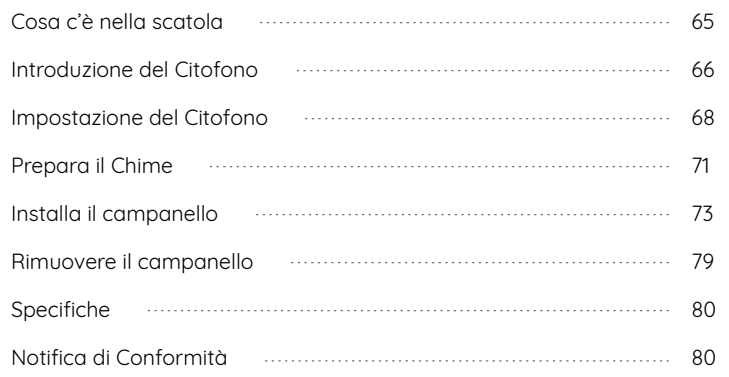

# <span id="page-33-0"></span>**Cosa c'è nella scatola** (⊚) Campanel-Chime Cuneo angolare

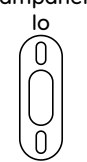

Montaggio Modello foro

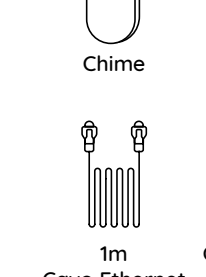

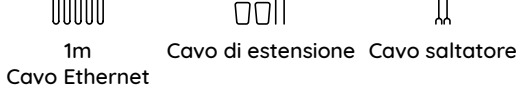

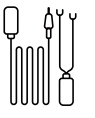

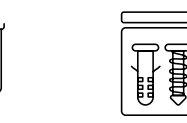

Cavo di estensione di alimentazione\* Adattatore di alimentazione\*

Confezione di viti

Guida rapida

Quick Start Guide

Piastra di montaggio

NOTA: Il campanello video Reolink PoE non viene fornito con un adattatore di alimentazione e un cavo di estensione di alimentazione.

# **Introduzione del Citofono**

### **Video Doorbell PoE**

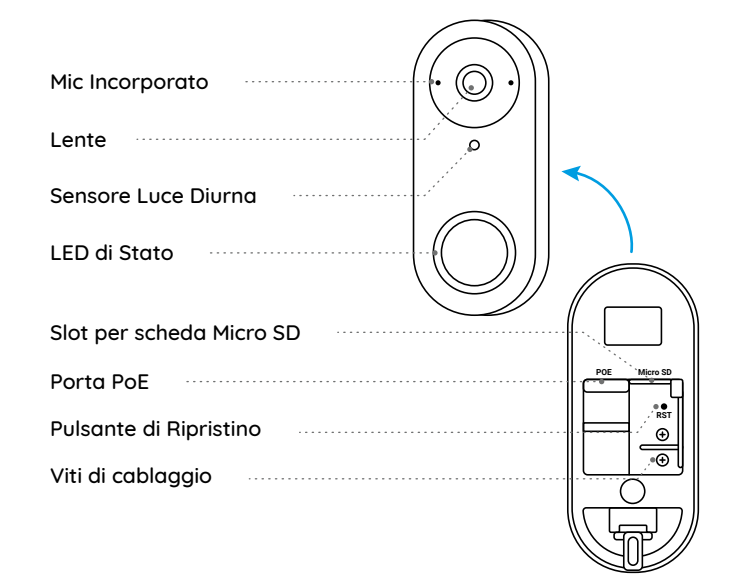

### <span id="page-34-0"></span>**Video Doorbell WiFi**

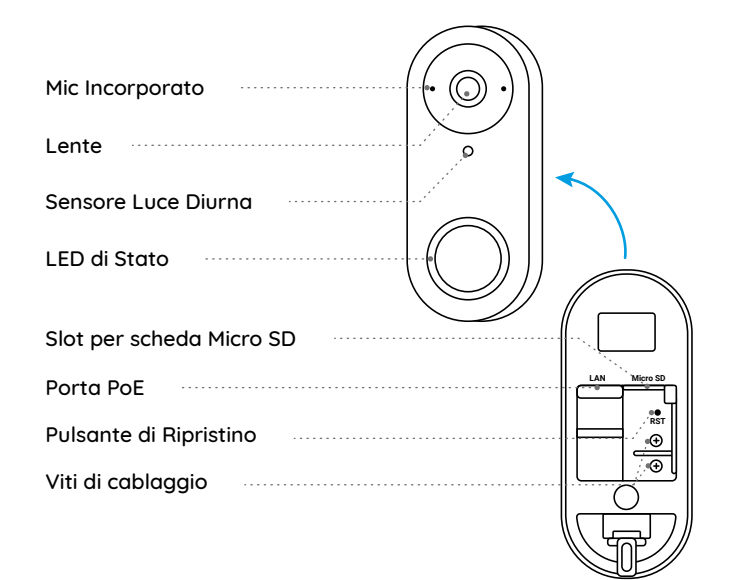

### **Impostazione del Citofono**

### **Impostazione del Citofono su cellulare**

Passo 1 Effettuare la scansione per scaricare l'APP Reolink dall'App Store o da Google Play Store.

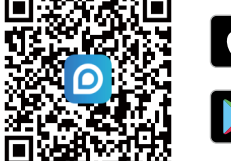

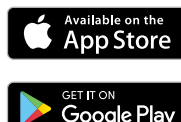

NOTA: se l'App Reolink è già esistente, verificare che sia la più recente; in caso contrario, aggiornarla.

Passo 2 Accendere il videocitofono tramite cavo Ethernet.

Versione PoE: Collegare il citofono ad un commutatore/iniettore PoE o ad un NVR PoE di Reolink per accenderlo. (Il commutatore/iniettore PoE e l'NVR PoE di Reolink non sono inclusi nella confezione).

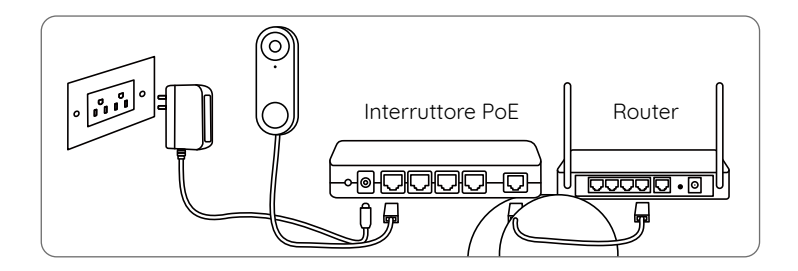

Versione WiFi: Collegare il cavo di alimentazione alle viti sul retro del campanello, quindi accenderlo con l'adattatore di alimentazione.

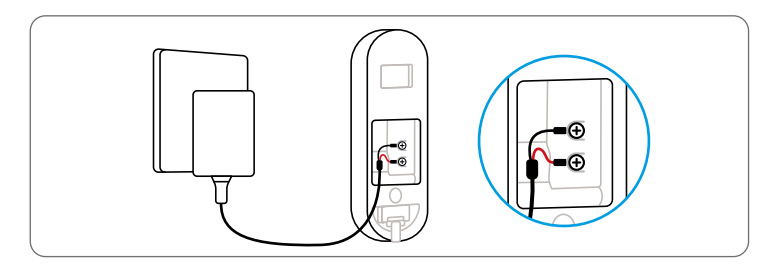

NOTA: Assicurarsi che i tappi a forma di Y siano separati l'uno dall'altro.

Passo 3 Avviare l'app Reolink. Fare clic sul pulsante "  $\bullet$  " nell'angolo in alto a destra e scansionare il codice QR sul campanello per aggiungerlo.

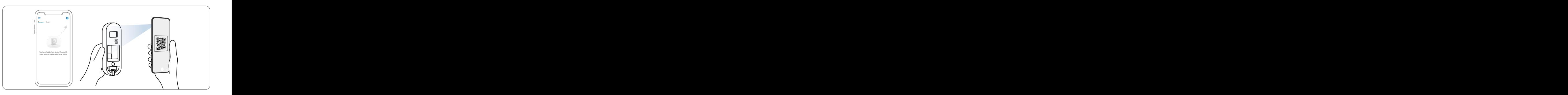

Passo 4 Seguire le istruzioni sullo schermo per completare la configurazione iniziale.

### **Configurare il campanello sul PC (opzionale)**

Passo 1 Scaricare e installare il client Reolink. Vai a https://reolink.com > Supporto > App e client Passo 2 Accendere il campanello video. Passo 3 Avviare il client Reolink. Fare clic sul pulsante " $\bigcirc$ " e inserire il numero UID del campanello per aggiungerlo. Passo 4 Seguire le istruzioni sullo schermo per completare la configurazione iniziale.

### <span id="page-36-0"></span>**Prepara il Chime**

Passaggio 1 Collegare il Chime e premere il pulsante sul campanello. Passo 2 Seguire le istruzioni sullo schermo per completare la configurazione iniziale. **1 2 <sup>1</sup>**

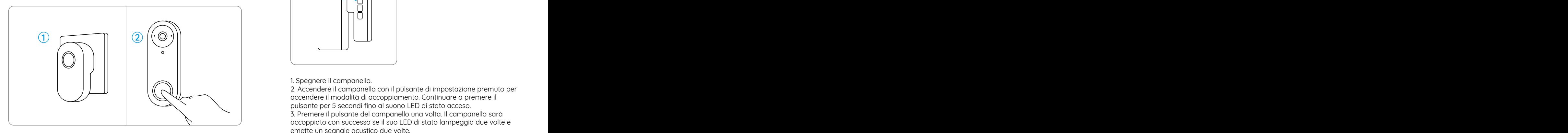

NOTA: Il campanello è sincronizzato con il campanello per impostazione predefinita. Se si desidera utilizzare due o più campanelli per un campanello, i campanelli devono essere sincronizzati manualmente.

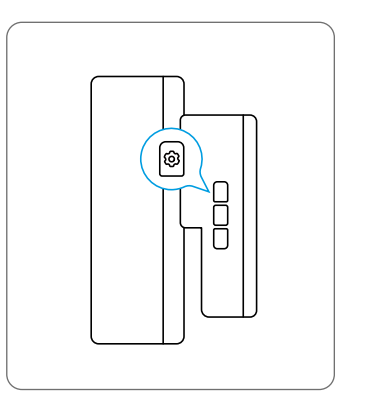

1. Spegnere il campanello.

2. Accendere il campanello con il pulsante di impostazione premuto per accendere il modalità di accoppiamento. Continuare a premere il pulsante per 5 secondi fino al suono LED di stato acceso. 3. Premere il pulsante del campanello una volta. Il campanello sarà accoppiato con successo se il suo LED di stato lampeggia due volte e emette un segnale acustico due volte.

### <span id="page-37-0"></span>**Installa il campanello**

### **Reolink Video Campanello PoE**

Passo 1 Mettere il modello del foro di montaggio sulla parete vicino alla porta e perforare i fori come mostrato.

Passo 2 Installare la piastra di montaggio utilizzando le viti lunghe fornite attraverso i due fori.

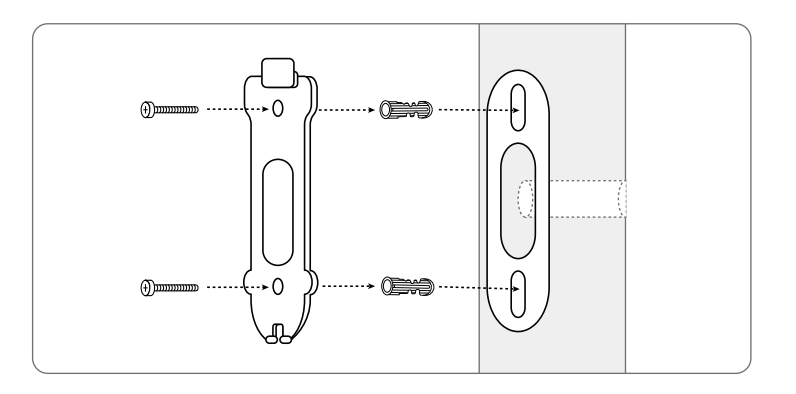

Passaggio 3 Eseguire il cavo Ethernet attraverso la piastra di montaggio e il foro sulla parete per collegarlo al campanello, quindi collegare il campanello alla piastra.

Passaggio 4 Il campanello viene alimentato collegando l'altra estremità del cavo Ethernet a un dispositivo PoE.

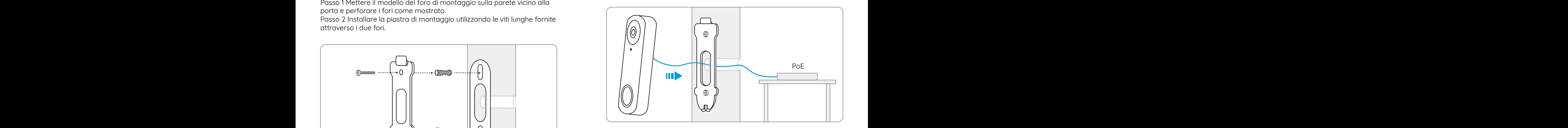

### **Reolink Video Campanello WiFi**

Passo 1 Mettere il modello del foro di montaggio sulla parete vicino alla porta e perforare i fori come mostrato.

Passo 2 Installare la piastra di montaggio utilizzando le viti lunghe fornite attraverso i due fori.

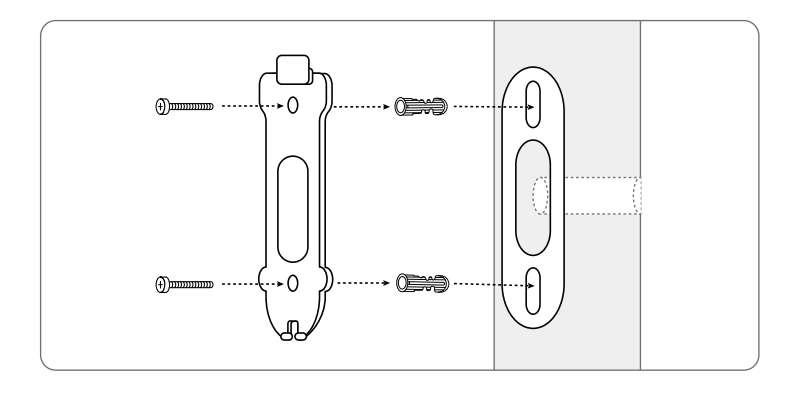

Passaggio 3 Eseguire l'adattatore di alimentazione attraverso la piastra di montaggio e il foro sulla parete per collegarlo al campanello, quindi collegare il campanello alla piastra.

Passaggio 4 Collegare l'adattatore di alimentazione in una presa vicino alla porta. Utilizzare il cavo di estensione di alimentazione lungo se la presa è troppo lontana dal campanello.

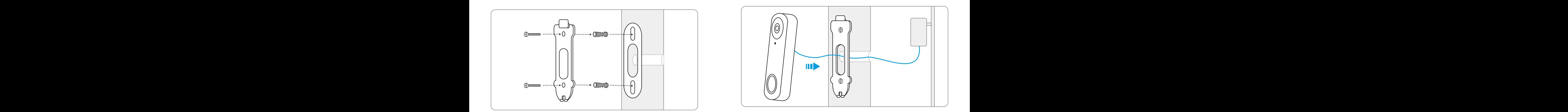

NOTA: Reolink Video Doorbell PoE&WiFi può anche essere alimentato dal sistema di cablaggio del campanello esistente. In questo caso, è necessario prima bypassare la campanella meccanica esistente con il cavo jumper per ottenere un'alimentazione sufficiente. Senza un'alimentazione sufficiente, il campanello potrebbe riavviarsi e avere una connessione instabile, mentre la suoneria meccanica potrebbe vibrare e generare rumore. Utilizzare il cavo di prolunga per estendere la lunghezza del cavo di alimentazione esistente per il campanello, come mostrato di seguito. Dopo l'installazione, la suoneria meccanica esistente non suonerà più.

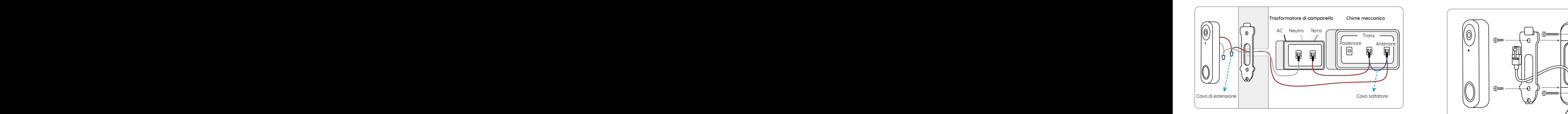

Se è necessario regolare l'angolo del campanello, è possibile utilizzare il cuneo fornito. (Il campanello PoE video Reolink è preso come esempio)

Passo 1 Mettere il modello del foro di montaggio sulla parete e praticare fori come mostrato.

Passo 2 Installare il cuneo utilizzando le viti fornite attraverso i due fori. Assicurarsi che il lato dentellato del cuneo sia rivolto verso l'esterno. Passo 3 Avvitare la piastra di montaggio al cuneo.

Passo 4 Eseguire il cavo Ethernet attraverso il cuneo e la piastra di montaggio e collegare il campanello alla piastra.

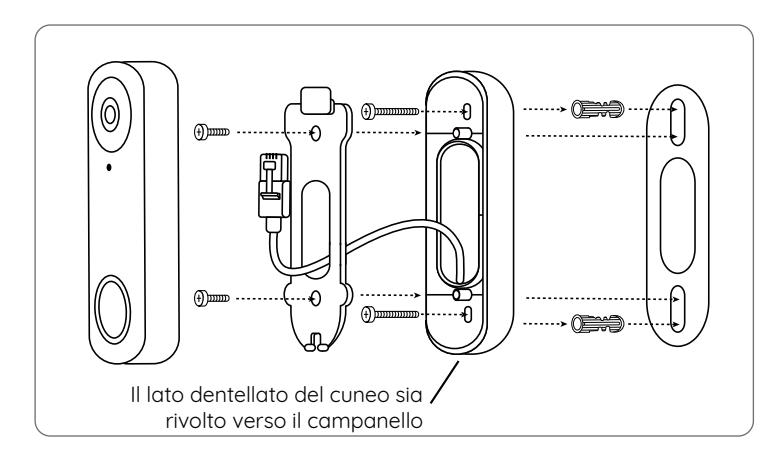

# <span id="page-40-0"></span>**Rimuovere il campanello**

Se si desidera rimuovere il campanello dalla piastra di montaggio, è possibile utilizzare l'ago di reset per colpire il fondo.

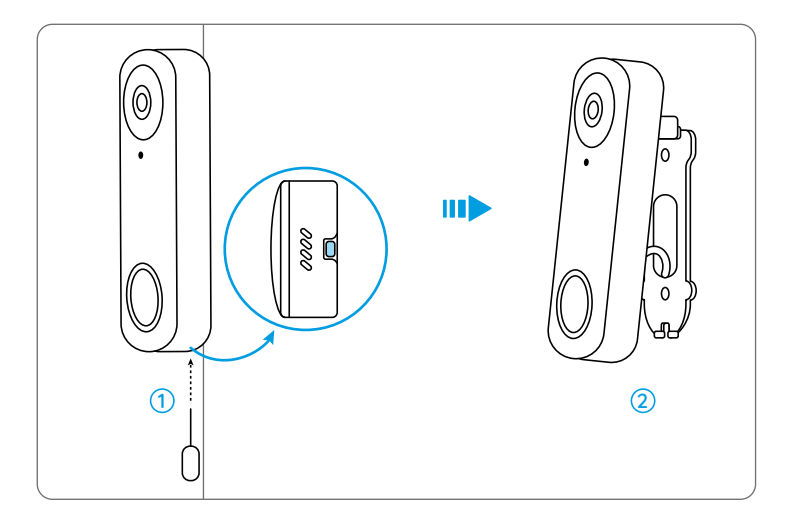

# **Specifiche**

#### Caratteristiche hardware

Campo Visivo: 133.6° Orizzontale, 97.3° Verticale, 180.4° Diagonale Dimensioni: 133 x 48 x 23mm Peso: 96 g

# **Notifica di Conformità**

### Dichiarazione di Conformità FCC

Il dispositivo è conforme alla Parte 15 delle regole FCC. L'operazione è soggetta alle seguenti due condizioni:

(1) questo dispositivo non puòcausare interferenze nocive, e (2) questo dispositivo deve accettare qualsiasi interferenza ricevuta, incluse interferenze che possono causare operazioni indesiderate. Cambiamenti o modifiche non espressamente approvati dalla parte responsabile della conformità potrebbero annullare l'autorità dell'utente a utilizzare l'apparecchiatura.

NOTA: le note seguenti sono solo applicabili alla telecamera WiFi. Questa apparecchiatura è stata testata ed è risultata conforme ai limiti per un dispositivo digitale di Classe B, ai sensi della Parte 15 delle norme FCC. Questi limiti sono progettati per fornire una protezione ragionevole contro interferenze dannose in un'installazione residenziale. Questa apparecchiatura genera, utilizza e può irradiare energia a radiofrequenza e, se non installata e utilizzata secondo le istruzioni, può causare interferenze dannose alle comunicazioni radio. Tuttavia, non vi è alcuna garanzia che non si verificheranno interferenze in una particolare installazione. Se questa apparecchiatura causa interferenze dannose alla ricezione radiofonica o televisiva, cosa che può essere determinata spegnendo e accendendo l'apparecchiatura, l'utente è incoraggiato a cercare di correggere l'interferenza adottando una o più delle seguenti misure:

- Riorientare o riposizionare l'antenna ricevente.
- Aumentare la distanza tra l'apparecchiatura e il ricevitore.
- Collegare l'apparecchiatura a una presa su un circuito diverso da quello a cui è collegato il ricevitore.
- Consultare il rivenditore o un tecnico radio/TV esperto per assistenza.

Dichiarazione di avvertenza RF FCC:

Il dispositivo è stato valutato per soddisfare i requisiti generali di esposizione alle radiofrequenze. Il dispositivo può essere utilizzato in condizioni di esposizione portatile senza limitazioni.

# Dichiarazione Semplificata di Conformità UE

Reolink dichiara che la telecamera WiFi è in conformità con i requisiti essenziali e altre rilevanti disposizioni della Direttiva 2014/53/EU, la telecamera PoE è in conformità con la Direttiva 2014/30/EU.

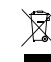

### Corretto Smaltimento del Prodotto

Questo marchio indica che questo prodotto non deve essere smaltito insieme ad altri rifiuti domestici in tutta l'UE. Per prevenire possibili danni all'ambiente o alla salute umana derivanti dallo smaltimento incontrollato dei rifiuti, è bene riciclarli in modo responsabile per promuovere il riutilizzo sostenibile delle risorse materiali. Per restituire il dispositivo usato, utilizzare il sistema di resi e raccolta o contattare il punto vendita dove è stato acquistato il prodotto. Potranno recuperare il prodotto per un riciclo sicuro per l'ambiente.

### Garanzia Limitata

Questo prodotto viene fornito con una garanzia limitata di 2 anni, la quale si applica solo ai prodotti acquistati sul negozio ufficiale Reolink o presso i rivenditori autorizzati da Reolink. Per ulteriori informazioni: https://reolink.com/it/warranty-and-return/.

NOTA: Ci auguriamo che la tua esperienza di acquisto del nostro prodotto sia stata positiva. Nel caso non fossi soddisfatto del prodotto acquistato e avessi intenzione di restituirlo, ti chiediamo di ripristinare la telecamera alle impostazioni di fabbrica predefinite prima della restituzione.

#### Termini e Privacy

L'utilizzo del prodotto è soggetto all'accettazione dei Termini di servizio e dell'Informativa sulla privacy su reolink.com. Tenere fuori dalla portata dei bambini.

#### Contratto di Licenza per l'Utente Finale

Utilizzando il Software integrato nel prodotto Reolink, l'utente accetta i termini del presente Contratto di Licenza con l'Utente Finale ("EULA") tra l'utente e Reolink. Per ulteriori informazioni: https://reolink.com/eula/.

#### Dichiarazioni ISED

Questo dispositivo contiene trasmettitore(i)/ricevitore(i) che è conforme agli standard ISED del Canada esenti da licenza RSS. L'operazione è soggetta alle condizioni seguenti:

(1) questo dispositivo non deve causare interferenze. (2) questo dispositivo deve accettare qualsiasi interferenza, comprese le interferenze che potrebbero causare un funzionamento indesiderato del dispositivo.

#### Dichiarazione sulla Esposizione alle Radiazioni per IC

Il dispositivo è stato valutato per soddisfare i requisiti generali di esposizione RF. Il dispositivo può essere utilizzato in condizioni di esposizione portatile senza limitazioni. La minima distanza della separazione è di 20 cm.

#### FREQUENZA OPERATIVA (Per la versione WiFi) (potenza massima trasmessa)

2412MHz --- 2472MHz (19dBm) 5150MHz --- 5350MHz (18dBm) 5470MHz --- 5725MHz (18dBm)

# **Índice**

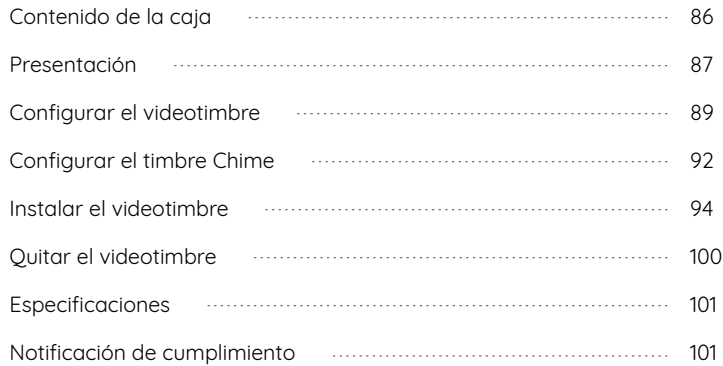

### **Contenido de la caja**

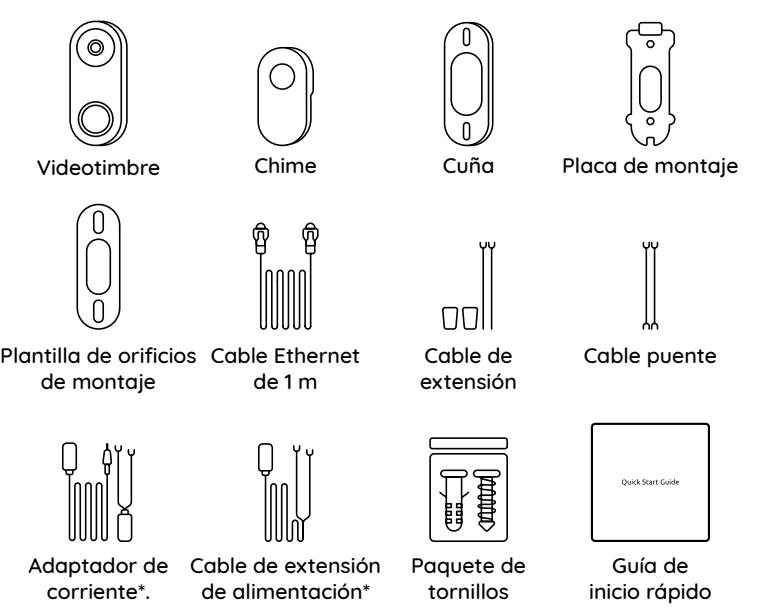

NOTA: Reolink Video Doorbell PoE no viene con adaptador de corriente ni cable de extensión de alimentación.

### <span id="page-44-0"></span>**Presentación**

### **Video Doorbell PoE**

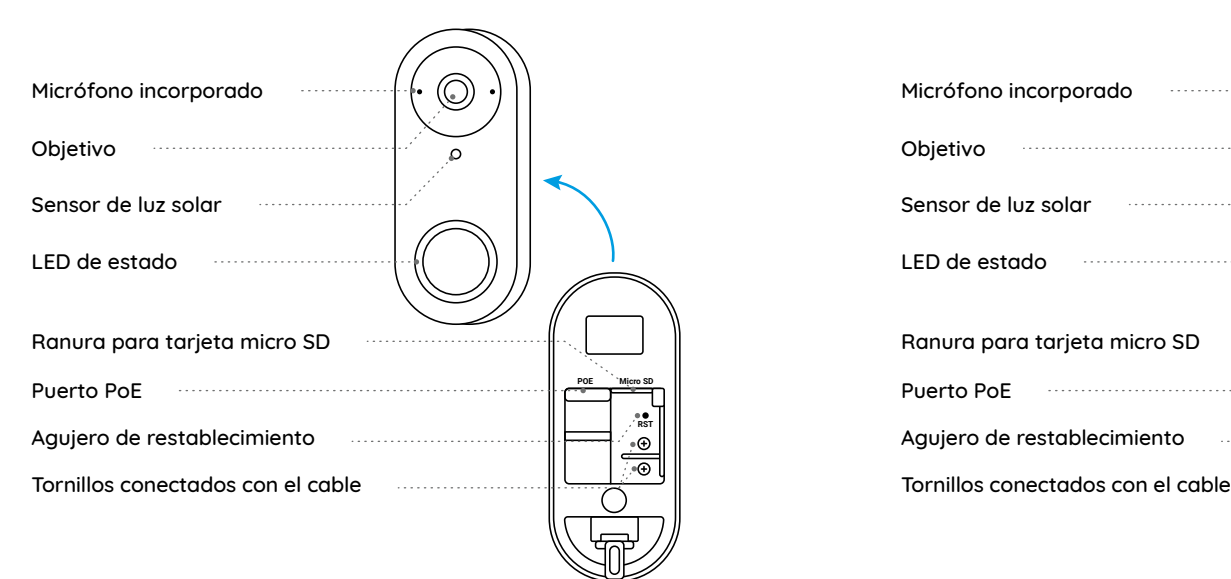

### **Video Doorbell WiFi**

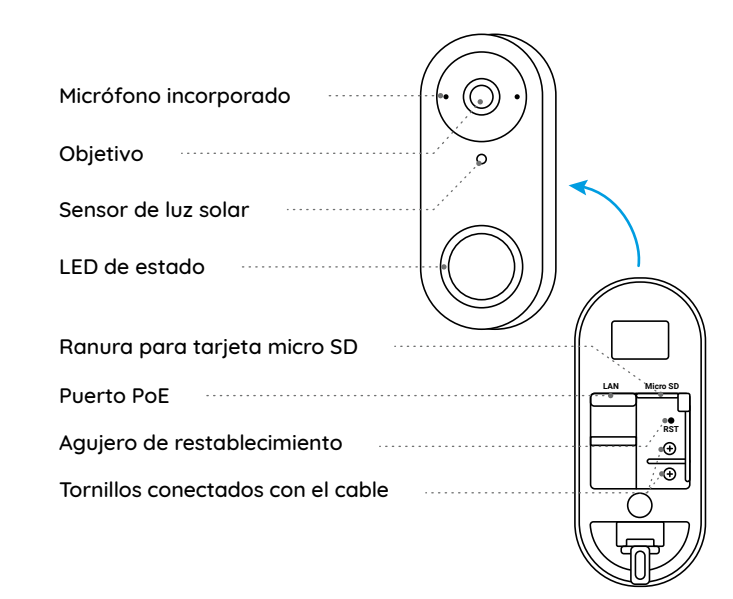

# <span id="page-45-0"></span>**Configurar el videotimbre**

**Configurar el videotimbre en teléfono móvil**

Paso 1 Escanee para descargar la App Reolink desde App Store o Google Play Store.

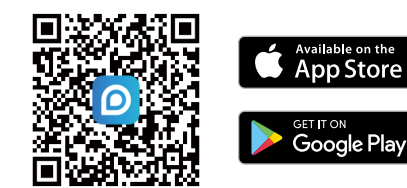

**RST RST** NOTA: Si la App Reolink ya existe, compruebe si es la más nueva; si no, actualícela.

Paso 2 Alimente el video timbre.

Versión PoE: Conecte el video timbre a un switch/inyector PoE o a una NVR PoE Reolink para alimentarlo. (El switch/inyector PoE y la NVR PoE Reolink no se incluyen en el paquete).

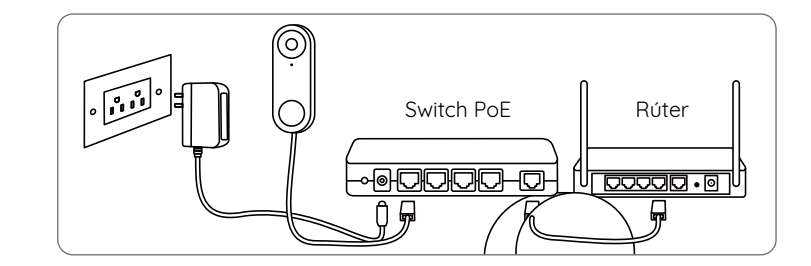

Versión WiFi: Conecte el cable de alimentación a los tornillos de la parte posterior del videotimbre y, a continuación, enciéndalo con el adaptador de corriente.

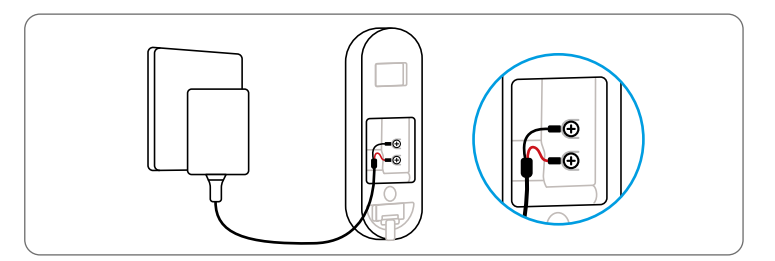

NOTA: Asegúrese de que las clavijas en forma de Y están separadas entre sí.

<span id="page-46-0"></span>Paso 3 Inicie la App Reolink. Haga clic en el botón ¨ ● ¨ ubicado en la esquina superior derecha y escanee el código QR en el videotimbre para agregarlo.

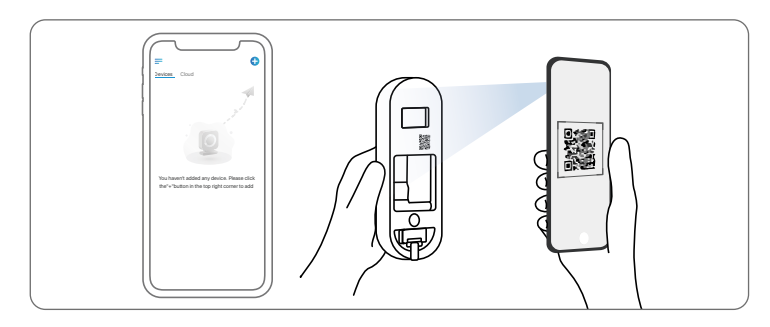

Paso 4 Siga las instrucciones en la pantalla para concluir la configuración inicial.

### **Configurar el videotimbre en la computadora (Opcional)**

Paso 1 Descargue e instale Cliente Reolink. Vaya a https://reolink.com > Soporte > App & Client.

Paso 2 Encienda el video timbre.

Paso 3 Inicie Cliente Reolink. Haga clic en el botón "  $\bigodot$  " e introduzca el número UID del videotimbre para añadirlo.

Paso 4 Siga las instrucciones en pantalla para finalizar la configuración inicial.

# **Configurar el timbre Chime**

Paso 1 Enchufe el Chime y pulse el botón de su videotimbre. Paso 2 Siga las instrucciones en pantalla para finalizar la configuración inicial.

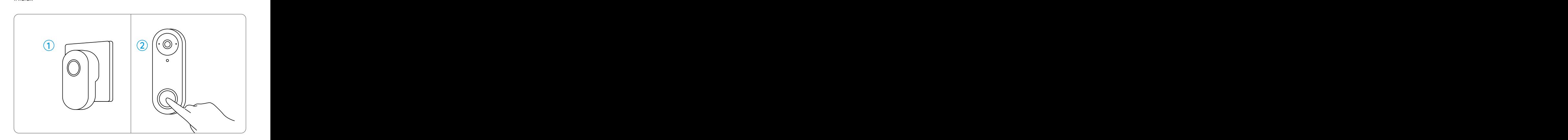

NOTA: El Chime se sincroniza por defecto con el videotimbre. Si desea utilizar dos o más chimes para un videotimbre, los chimes deben sincronizarse manualmente.

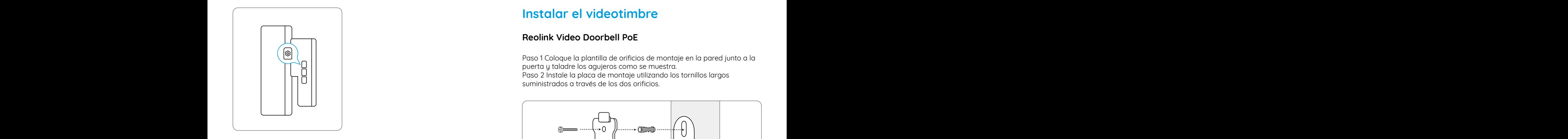

1. Apague el Chime.

2. Encienda el Chime con el botón de configuración pulsado para activar el modo de emparejamiento. Mantenga pulsado el botón durante 5 segundos hasta que el indicador se encienda.

3. Pulse una vez el botón del videotimbre. El Chime estará correctamente emparejado si su LED de estado parpadea dos veces y emite dos pitidos.

## **Instalar el videotimbre**

### **Reolink Video Doorbell PoE**

Paso 1 Coloque la plantilla de orificios de montaje en la pared junto a la puerta y taladre los agujeros como se muestra. Paso 2 Instale la placa de montaje utilizando los tornillos largos suministrados a través de los dos orificios.

<span id="page-47-0"></span>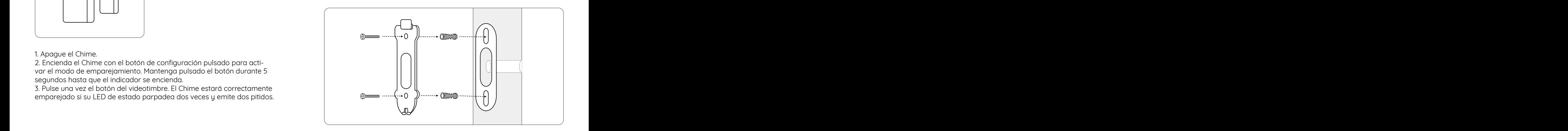

Paso 3 Pase el cable Ethernet por la placa de montaje y el orificio de la pared para conectarlo al videotimbre y, a continuación, fije el videotimbre a la placa.

Paso 4 El videotimbre se alimenta conectando el otro extremo del cable Ethernet a un dispositivo PoE.

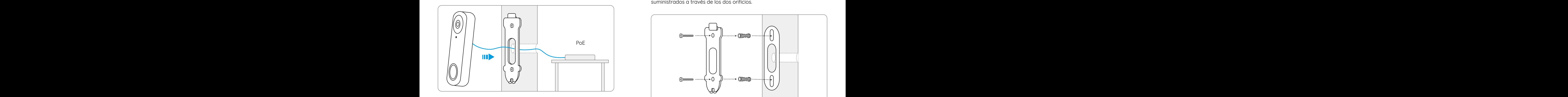

### **Reolink Video Doorbell WiFi**

Paso 1 Coloque la plantilla de orificios de montaje en la pared junto a la puerta y taladre los agujeros como se muestra. Paso 2 Instale la placa de montaje utilizando los tornillos largos suministrados a través de los dos orificios.

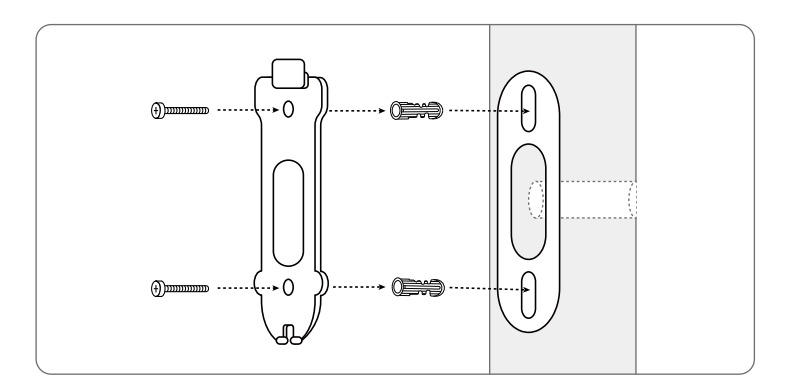

Paso 3 Pase el adaptador de corriente por la placa de montaje y el orificio de la pared para conectarlo al videotimbre y, a continuación, fije el videotimbre a la placa.

Paso 4 Enchufe el adaptador de corriente a una toma de corriente cercana a la puerta. Utilice el cable alargador si la toma de corriente está demasiado lejos del videotimbre.

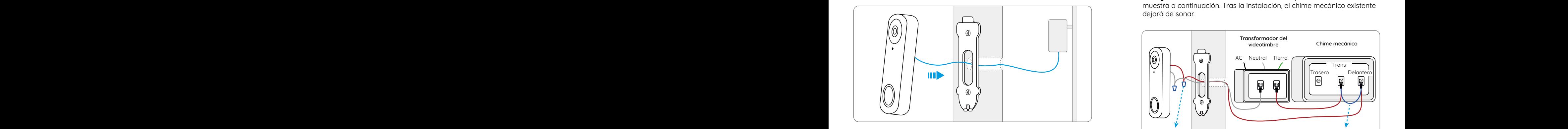

NOTA: Reolink Video Doorbell PoE & WiFi también puede ser alimentado por el sistema de cableado de timbre existente. En tal caso, es necesario puentear primero el chime mecánico existente con el cable puente para obtener suficiente alimentación. Sin alimentación suficiente, el timbre puede reiniciarse y tener una conexión inestable, y el chime mecánico puede vibrar y generar ruido. Utilice el cable de extensión para ampliar la longitud del cable de alimentación existente para el timbre, como se muestra a continuación. Tras la instalación, el chime mecánico existente dejará de sonar.

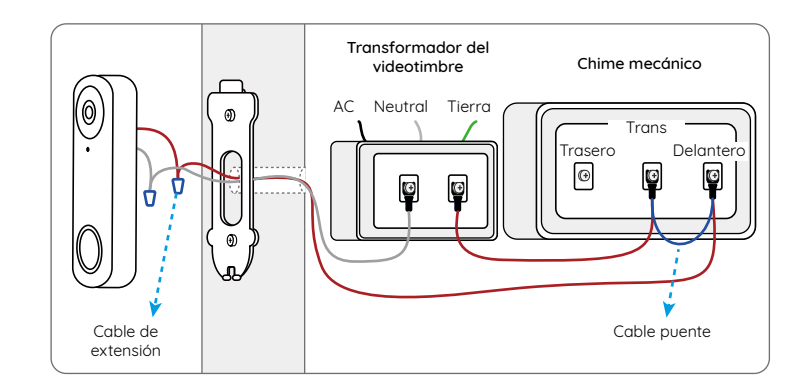

<span id="page-50-0"></span>Si necesita ajustar el ángulo del videotimbre, puede utilizar la cuña suministrada. (Se toma como ejemplo el Reolink Video Doorbell PoE).

Paso 1 Coloque la plantilla de orificios de montaje en la pared y taladre los agujeros como se muestra.

Paso 2 Instale la cuña utilizando los tornillos suministrados a través de los dos orificios. Asegúrese de que el lado con muesca de la cuña esté orientado hacia el exterior.

Paso 3 Atornille la placa de montaje a la cuña.

Paso 4 Pase el cable Ethernet a través de la cuña y la placa de montaje, y fije el videotimbre a la placa.

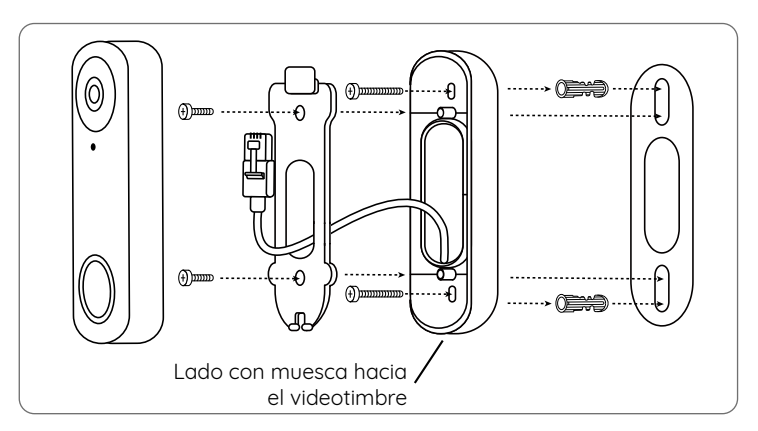

# **Quitar el videotimbre**

Si desea retirar el videotimbre de la placa de montaje, puede utilizar la aguja de restablecimiento para pinchar la parte inferior.

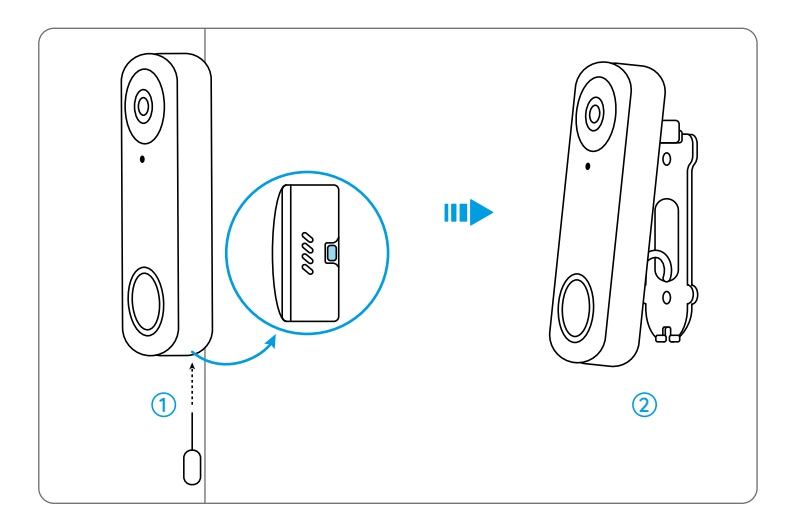

### <span id="page-51-0"></span>**Especificaciones**

#### Características de hardware

Campo de visión: Horizontal: 133.6°; Vertical: 97.3°; Diagonal: 180.4° Dimensión: 33 x 48 x 23 mm Peso: 96 g

### **Notificación de cumplimiento**

### Declaración de cumplimiento de la FCC

El dispositivo cumple con la Parte 15 de las Reglas de la FCC. El funcionamiento está sujeto a las siguientes dos condiciones: (1) el dispositivo no puede causar interferencias perjudiciales (2) este dispositivo debe aceptar cualquier interferencia recibida, incluidas las interferencias que puedan causar una operación no deseada. Cambios o modificaciones no aprobados expresamente por la parte responsable del cumplimiento podría anular la autoridad del usuario para operar el equipo.

NOTA : Las siguientes notas son solo para la cámara WiFi. Este equipo ha sido probado y cumple con los límites para un dispositivo digital de Clase B, de acuerdo con la Parte 15 de las Reglas de la FCC. Estos límites están diseñados para proporcionar una protección razonable contra interferencias perjudiciales en una instalación residencial. Este equipo

genera, usa y puede irradiar energía de radiofrecuencia y, si no se instala y usa de acuerdo con las instrucciones, puede causar interferencia dañina a las comunicaciones de radio. Sin embargo, no puede garantizar que no ocurrirá interferencia en una instalación en particular. Si este equipo causa interferencia dañina a la recepción de radio o televisión, lo cual se puede determinar encendiendo y apagando el equipo, se recomienda al usuario que intente corregir la interferencia mediante una o más de las siguientes medidas:

- Reoriente o traslade la antena receptora.
- Aumente la distancia entre el equipo y el receptor.
- Conecte el equipo a una toma de corriente en un circuito diferente al que está conectado el receptor.

• Consulte al distribuidor o a un técnico de radio/TV con experiencia para obtener auuda.

Declaración de advertencia de RF de la FCC:

El dispositivo ha sido evaluado para cumplir con el requisito general de exposición a RF. El dispositivo puede utilizarse en condiciones de exposición portátil sin restricciones.

# Declaración de conformidad de la UE simplificada

Reolink declara que la cámara WiFi cumple con los requisitos esenciales y otras disposiciones relevantes de la Directiva. 2014/53 / EU, la cámara PoE cumple con la Directiva 2014/30 / EU.

# Deshecho correcto de este producto

Esta marca indica que este producto no debe desecharse con otros desechos domésticos en toda la UE. Para evitar posibles daños al medio ambiente o la salud humana derivados de la eliminación no controlada de residuos, recíclelo de manera responsable para promover la reutilización sostenible de los recursos materiales. Para devolver su dispositivo usado, utilice los sistemas de devolución y recolección o comuníquese con el vendedor donde compró el producto. Pueden aceptar este producto para un reciclaje de manera segura para el medio ambiente.

### Garantía Limitada

Este producto viene con una garantía limitada de 2 años que es válida solo si se compra en las tiendas oficiales de Reolink o en un revendedor autorizado de Reolink. Descubra más: https://reolink.com/warranty-and-return/.

NOTA : Esperamos que tenga una buena experiencia con nuestro producto. Si usted no está satisfecho con ello y quiere devolverlo, le es muy recomendable que restablezca la cámara a la configuración de fábrica antes de la devolución.

### Términos u Privacidad

El uso del producto está sujeto a su aceptación de los Términos de Servicio y la Política de Privacidad en reolink.com. Mantenga el producto fuera del alcance de los niños.

### Contrato de Licencia de Usuario Final

Al utilizar el Software del producto que está integrado en el producto Reolink, usted acepte los términos de este Contrato de Licencia de Usuario Final ("EULA") entre usted y Reolink. Obtenga más información: https://reolink.com/eula/.

### Declaraciones ISED

Este dispositivo contiene transmisor(es) / receptor(es) exento(s) de licencia que cumplen con los RSS (s) exentos de licencia de Innovación, Ciencia y Desarrollo Económico de Canadá. La operación está sujeta a las siguientes dos condiciones:

1. Este dispositivo no puede causar interferencias.

2. Este dispositivo debe aceptar cualquier interferencia, incluida la interferencia que pueda causar un funcionamiento no deseado del dispositivo.

#### Declaración de exposición a radiofrecuencias para IC

Este equipo ha sido evaluado para cumplir con los requisitos generales de exposición a RF. El dispositivo puede utilizarse en condiciones de exposición portátil. La distancia mínima de separación es de 20 cm.

### FRECUENCIA DE OPERACIÓN (para la versión WiFi) (la potencia máxima transmitida)

2412MHz --- 2472MHz (19dBm) 5150MHz --- 5350MHz (18dBm) 5470MHz --- 5725MHz (18dBm)